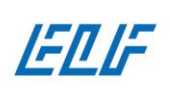

000 «CTM» 000 «CTM»<br>007PH 1137746418776<br>11HH 7719844990<br>P/C 40702810201600004831<br>K/C 30101810200000000593<br>EMK 044525593

#### **РУКОВОДСТВО ПО РАБОТЕ С СИСТЕМОЙ СВЕТОДИОДНЫХ МОДУЛЕЙ И ПИКСЕЛЕЙ АДРЕСНОГО УПРАВЛЕНИЯ SM-CONTROL.**

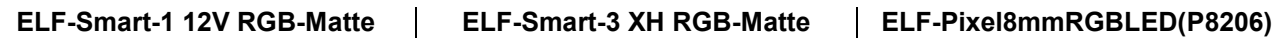

# Оглавление

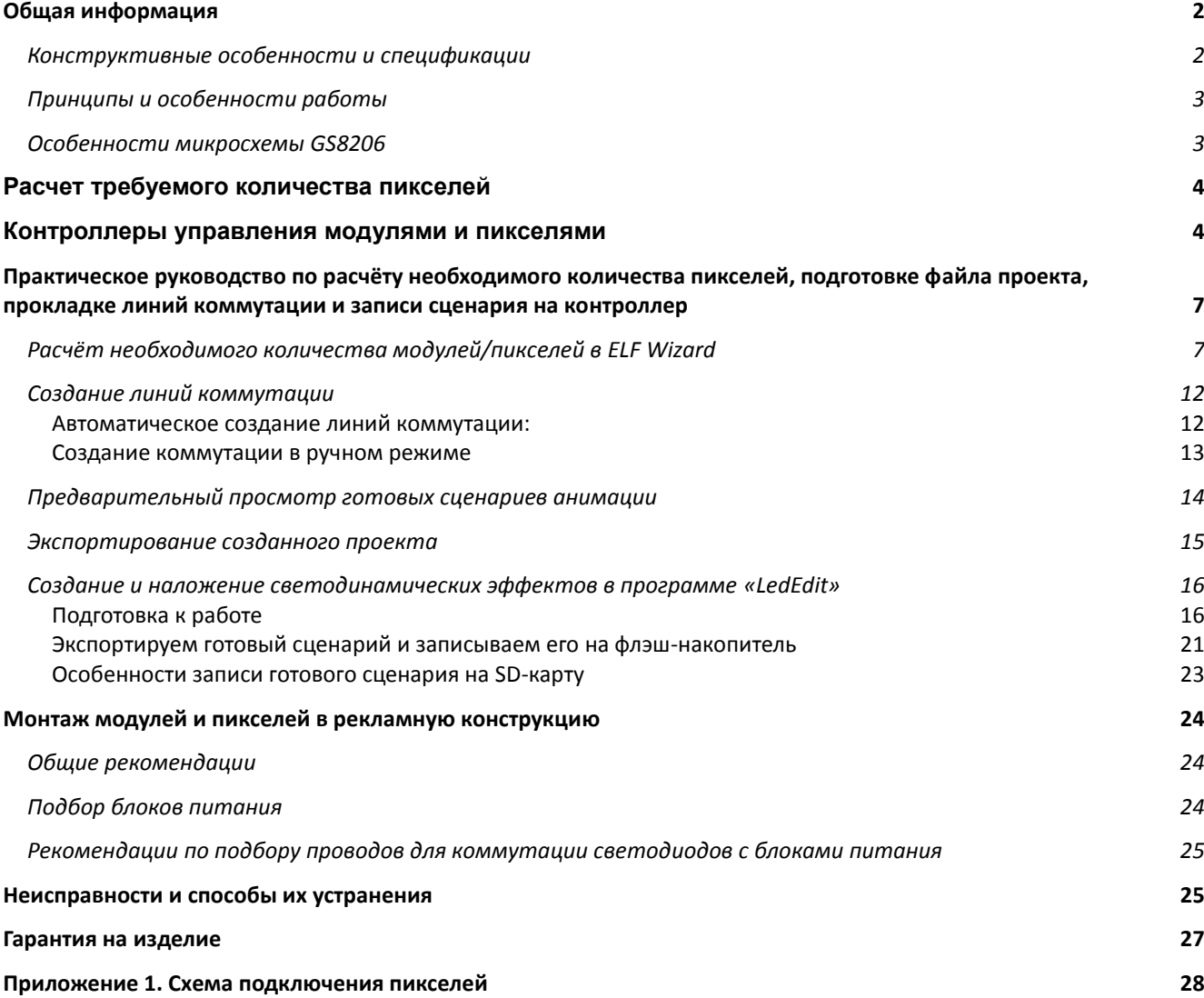

 $\bigcirc$ 

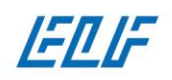

000 «CTM» OCO 1137746418776 MHH 7719844990 P/C 40702810201600004831 K/C 30101810200000000593 **БИК 044525593** 

# Общая информация

## Конструктивные особенности и спецификации

<span id="page-1-1"></span><span id="page-1-0"></span>Система модулей адресного управления SM-Control представляет собой гирлянду из 30 последовательно подключенных светодиодных модулей, содержащих 1\3 полноцветных SMD диода типа 5050 RGB. Линии модулей можно соединять между собой при помощи штекеров и разъёмов, расположенных на концах гирлянд. В начале каждой гирлянды предусмотрены выводы для подключения напряжения питания.

Корпус светодиодных (СД) модулей адресного управления представляет собой пластиковую «ванночку», выполненную из полупрозрачного ABC пластика. Печатная плата модуля вставляется с обратной стороны корпуса и герметизируется компаундом. Корпус модуля с лицевой стороны содержит светорассеивающие линзу (линзы). Для удобного и надёжного крепления СД продукции в монтажные отверстия, на корпусе предусмотрены крепёжные элементы (фиксаторы).

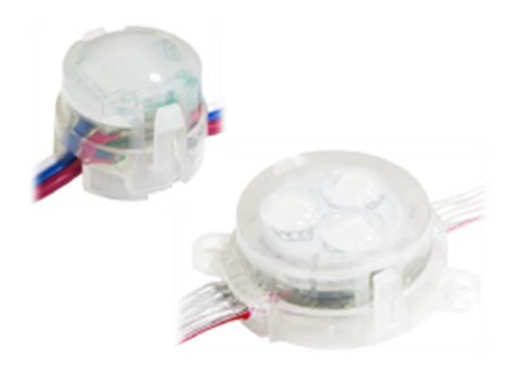

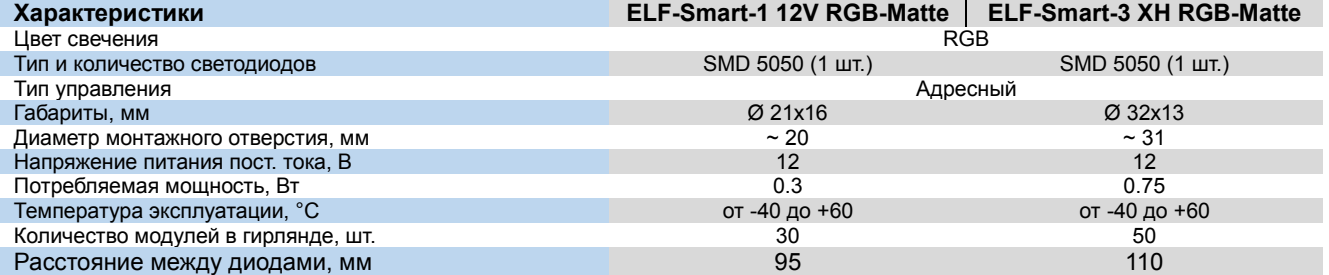

Система пикселей адресного управления SM-Control представляет собой гирлянду из 50 последовательно подключенных светодиодных диодов, содержащих 1 полноцветный DIP диод типа RGB. Линию пикселей можно соединять между собой при помощи штекеров и разъёмов, расположенных на концах гирлянд. В начале каждой гирлянды предусмотрены выводы для подключения напряжения питания.

Корпус СД пикселей адресного управления выполнен из силикона. Печатная плата с распаянным на торце светодиодом вставляется с обратной стороны корпуса до уровня позволяющего достичь оптимального угла рассеивания светового потока от светорассеивающей линзы. Для удобного и надёжного крепления СД продукции в монтажные отверстия, на корпусе предусмотрены крепёжные элементы (фиксаторы).

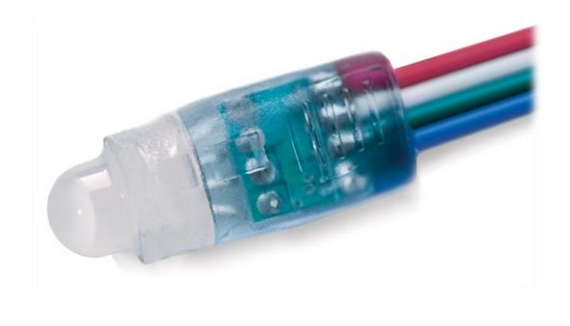

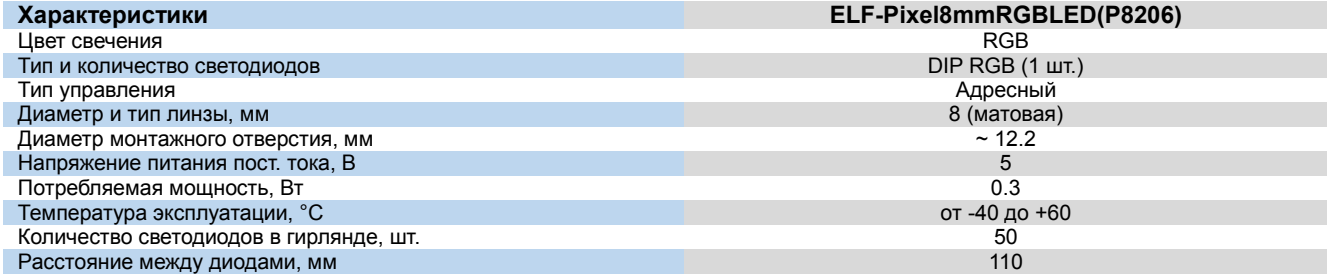

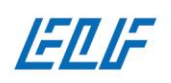

### Принципы и особенности работы

<span id="page-2-0"></span>Система модулей и пикселей адресного управления SM-Control (далее оба продукта будут именоваться пикселем, подразумевая, что это один полноцветный светодиод) предназначена для создания светодинамических панно, медиа и видео экранов, информационных табло и сложных рекламных конструкций. Основное отличие данной СД системы от стандартных RGB продуктов – возможность управлять каждым пикселем по отдельности, в любую единицу времени, в любом месте конструкции. Данная продукция позволяет создать медиа-экран способный воспроизводить различные анимированные эффекты и видеоролики.

Принцип работы системы основан на использовании микропроцессоров – драйверов для управления светодиодами стабилизированным током. Яркость светодиодов, подключенных к драйверу GS8206/GS8208, управляется последовательным цифровым кодом, который формируется контроллером.

### Особенности микросхем GS8206 и GS8208

- <span id="page-2-1"></span>рабочее напряжение выходного порта 5/12В;
- может быть установлено до 256 уровней яркости (8 Бит), и при этом частота сканирования составляет не менее чем 400 Гц;
- имеется встроенный узел восстановления формы входного сигнала данных, что обеспечивает отсутствие накапливания первичных искажений на линии сигнала;
- имеется встроенный узел сброса, который сбрасывает микросхему при включении и восстановлении питания;
- сигнал от одной микросхемы к другой может быть передан даже через один сигнальный провод (второй провод является дублирующим);
- любые две точки между приемником и передатчиком сигнала могут находиться друг от друга на расстоянии более 50 м без необходимости дополнительных усилителей;
- при скорости обновления 30 fps (30 кадров/сек) модель каскадирования на низкой скорости позволяет соединить в цепочку не более 512 точек, на высокой скорости и скорости обновления 20 fps (20 кадров/сек) можно соединить 1024 точек;
- данные передаются на скоростях до 400 и 800 Kbps (килобит/сек);
- данные принимаются и передаются по принципу «вход-выход», т.е. сигнал проходит через микросхему в строгой направленности. Прохождение сигнала по драйверу в обратном направлении невозможно.

Драйвер имеет 3 выходных канала специально для управления светодиодом. В микросхеме имеется встроенный продвинутый цифровой порт данных с возможностью усиления сигнала и восстановления его формы. Также в микросхему встроен точный внутренний генератор и программируемый источник постоянного выходного тока. Для снижения пульсаций напряжения питания 3 выходных канала разработаны с функцией задержки включения (delay turn-on function).

Микросхема использует режим обмена данными **NZR** (Non-return-to-zero, код без возврата к нулю). После сброса, при подаче питания (power-on reset), порт **DIN** принимает данные от внешнего контроллера, при этом первая микросхема собирает первые 24 бита данных, и затем передает их во внутреннюю защелку данных, при этом у остальных данных восстанавливается форма с помощью узла восстановления и усиления, эти данные передаются следующей в цепочке микросхеме через порт **DOUT**. После прохождения каждой микросхемы количество бит в общем потоке уменьшается каждый раз на 24 бита. Технология автоматического восстановления передаваемого сигнала данных устроена таким образом, что количество каскадируемых микросхем ограничивается только скоростью передачи и требуемой частотой обновления яркости пикселей.

Конструктивно система адресного управления в своём составе имеет две линии связи:

- линия связи, предназначенная для подачи требуемого напряжения питания («+» и «-»);
- линия связи, предназначенная для подачи сигнала управления от контроллера («DAT» и «CLK»). ВНИМАНИЕ: линия связи, предназначенная для передачи управляющего сигнала от канала

контроллера к пикселям, и наращивание проводов между отдельными диодами (группами диодов, элементами вывески) – должна быть выполнена FTP-кабелем 5 категории.

Для обеспечения стабильной и гарантированной передачи сигнала управления, рекомендуем использовать по 2 провода (витую пару) FTP-кабеля на каждую группу управления («GND», «DAT» и «CLK») - от контроллера до последнего пикселя в канале (Рисунок 1). Все кабеля прокладываются в гофра-каналах.

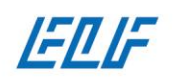

000 «CTM» OCO 1137746418776 ИНН 7719844990 P/C 40702810201600004831 K/C 30101810200000000593 **БИК 044525593** 

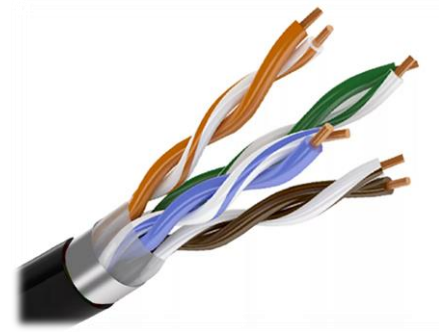

*Рисунок 1. FTP-кабель (витая пара)* 

#### Расчет требуемого количества пикселей

<span id="page-3-0"></span>Расчёт требуемого количества СД продукции производится менеджером компании в специализированном программном обеспечении «ELF-Wizard». Данное ПО позволяет в автоматическом режиме расставить модули или пиксели с заданными значениями (по расстоянию между центрами и линиями). Все контрольные значения необходимо в обязательном порядке согласовывать с клиентом компании (заказчиком), а именно:

- Расстояния от внешних и внутренних краёв конструкции до ближайших пикселей. Пренебрежение этим значением может иметь негативные последствия:
	- o значительно увеличить сроки производства;
	- o увеличение стоимости затраченных материалов и работ;
	- o привести к порче материалов и СД продукции;
- Расстояние между центрами пикселей влияет на их общее количество и конечную стоимость конструкции. Чем плотнее расположены изделия, тем качественнее демонстрируемая анимация. Рекомендуемая плотность расположения пикселей:
	- o на высоте от 2 м до 5 м СД продукцию лучше располагать на расстоянии от 28 мм до 35 мм между центрами;
	- o от 6 м до 12 м от 35 мм до 60 мм;
	- o от 12 м до 17 м от 60 мм до 80 мм;
	- o от 17 м и выше от 80 мм до 100 мм.

Приведённые данные являются усредненными, ориентировочными. Конечные значения определяются в частном порядке.

- Наличие каркаса и/или закладных элементов под лицевым материалом рекламной конструкции необходимо учитывать их наличие и месторасположение. Это является крайне важным условием, пренебрежение им может иметь негативные последствия:
	- o значительно увеличить сроки производства;
	- o увеличение стоимости затраченных материалов и работ;
	- o порча СД продукции.

#### Контроллеры управления модулями и пикселями

<span id="page-3-1"></span>В настоящее время поставляется 4 варианта контроллеров для управления пикселями адресного управления SM-Control со следующими возможностями и характеристиками:

### **ELF-T-1000S**

 1 канал управления. Максимальное количество последовательно подключаемых модулей (данный контроллер не совместим с «ELF-Pixel8mmRGBLED(P8206)») – 2048 шт.; Управление в данном случае производится через один канал контроллера, что необходимо учитывать при проектировании и назначении точек ввода управляющего сигнала. «ELF-Wizard» автоматически отсекает по 1024 модулей на канал, что не свойственно для работы контроллера ELF-T-1000S. При подготовке файла-проекта необходимо вносить корректировки в «AutoCAD» – удалить точку ввода Р2, продолжить линию коммутации от 1024 модуля к 1025 модулю.

Эксклюзивный поставшик продукции ELF 107023, Москва, Барабанный пер. д.4, стр. 4

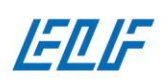

- канал синхронизации с другим контроллером ELF-T-1000S предоставляет возможность одновременного воспроизведения одинаковых сценариев на одинаковых вывесках;
- наличие тестового режима, для проверки работоспособности системы без использования SDкарты;
- напряжение питания 5-24 В возможность подключения независимого от СД продукции источника тока;
- более 50 поддерживаемых протоколов управления СД продукцией;
- максимальное количество сценариев 16 шт. (размером не более 2 Гб). Возможность поочерёдного воспроизведения или фиксации каждого из них
- потребляемая мощность 4 Вт.
- Устройство предназначено для установки в сухих отапливаемых помещениях, при температуре окружающей среды от +5 до +40 °С.

#### **ELF-T-4000**

- 4 канала управления. Максимальное количество последовательно подключаемых модулей (пикселей) – 4096 шт. 4 канала по 1024 пикселя;
- наличие тестового режима, для проверки работоспособности системы без использования SDкарты;
- напряжение питания 5-24 В возможность подключения независимого от СД продукции источника тока;
- более 50 поддерживаемых протоколов управления СД продукцией;
- максимальное количество сценариев 16 шт. (размером не более 2 Гб). Возможность поочерёдного воспроизведения или фиксации каждого из них;
- поставляется в комплекте с SD-картой;
- потребляемая мощность 4 Вт.
- Устройство предназначено для установки в сухих отапливаемых помещениях, при температуре окружающей среды от +5 до +40 °С.

#### **ELF-T-8000**

- 8 каналов управления. Максимальное количество последовательно подключаемых модулей (пикселей) – 8192 шт. 8 каналов по 1024 пикселя;
- канал синхронизации с другим контроллером ELF-T-8000 одновременного воспроизведения одинаковых сценариев на одинаковых вывесках;
- наличие тестового режима, для проверки работоспособности системы без использования SDкарты;
- напряжение питания 5 В возможность подключения независимого от СД продукции источника тока;
- более 50 поддерживаемых протоколов управления СД;
- максимальное количество сценариев 16 шт. (размером не более 2 Гб). Возможность поочерёдного воспроизведения или фиксации каждого из них;
- поставляется в комплекте с SD-картой;
- потребляемая мощность 4 Вт.
- Устройство предназначено для установки в сухих отапливаемых помещениях, при температуре окружающей среды от +5 до +40 °С.

#### **ELF-T-300K**

- 8 каналов управления. Максимальное количество последовательно подключаемых модулей (пикселей) – 8192 шт. 8 каналов по 1024 пикселя;
- канал синхронизации для одновременного воспроизведения собственной части сценария в рекламной конструкции. Канал синхронизации позволяет объединять до 36 контроллеров, т.е. производить вывески с количеством пикселей не более 294 912 шт.;
- возможность управления контроллером непосредственно с компьютера в режиме онлайн;

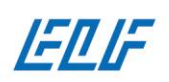

- наличие тестового режима, для проверки работоспособности системы без использования SDкарты;
- напряжение питания 85-265 В возможность подключения независимого от СД продукции источника тока;
- более 50 поддерживаемых протоколов управления СД продукцией позволяет работать с большим списком номенклатурных позиций;
- максимальное количество сценариев 16 шт. (размером не более 2 Гб). Возможность поочерёдного воспроизведения каждого из них;
- поставляется в комплекте с SD-картой;
- потребляемая мощность 8 Вт.
- Устройство предназначено для установки в сухих отапливаемых помещениях, при температуре окружающей среды от +5 до +40 °С.

#### **Сводная таблица для контроллеров**

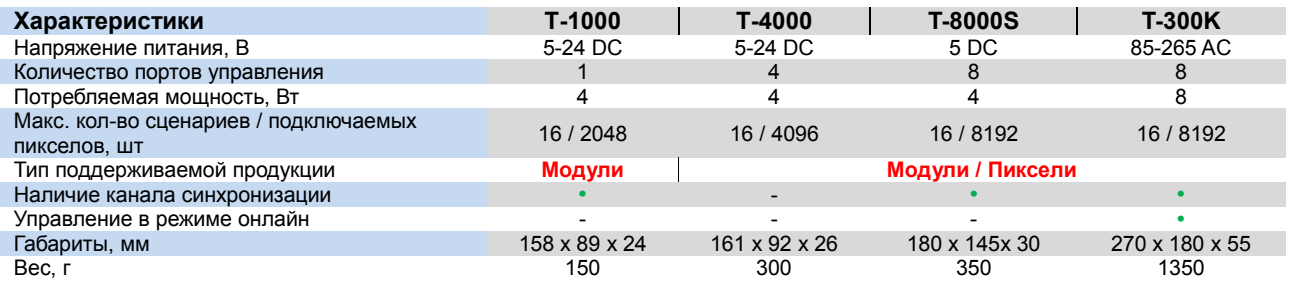

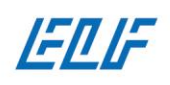

000 «CTM» OCO -011 ИНН 7719844990 P/C 40702810201600004831 K/C 30101810200000000593 **БИК 044525593** 

# <span id="page-6-0"></span>Практическое руководство по расчёту необходимого количества пикселей, подготовке файла проекта, прокладке линий коммутации и записи сценария на контроллер

### Расчёт необходимого количества модулей/пикселей в ELF Wizard

<span id="page-6-1"></span>Проектирование – процесс подготовки файла-проекта рекламной конструкции с расставленными в нём пикселями и проложенной через них линией коммутации. Этот файл необходим для дальнейшего использования в программе «Led Edit» (программа для создания сценариев управления) в качестве «шаблона», на который будут накладываться видеоэффекты. Файл-проект можно подготовить в автоматическом режиме в программе «ELF-Wizard» и экспортировать в формат «.dxf», для дальнейшего применения.

Алгоритм прокладки линии коммутации, заложенный в «ELF-Wizard», позволяет сделать это в автоматическом режиме. При необходимости внесения дополнительных корректировок, рекомендуется выполнять их в программе «AutoCAD». Использование других программ, например, «CorelDraw» без специализированных платных макросов – невозможно. Это связано с тем, что «CorelDraw» при импортировании файла-проекта изменяет свойства объектов (кругов или эллипсов), делая данный файл непригодным для дальнейшей работы.

Расчёт требуемого количества пикселей производится в разработанной компанией **WRS** программе **«ELF Wizard»**.

Для начала расчёта необходимого количества диодов необходимо импортировать, подготовленный ранее в программе «**CorelDraw»,** макет вывески в формате **«\*.svg».**

#### **Требование к макету:**

 $\bullet$ 

- Макет вывески сохранен в формате **«\*.svg»**;
- Макет вывески, подготовлен в программе **«CorelDraw»** (версии X4 или новее);
- Макет представляет собой контур объекта в кривых;
- Масштаб макета  $-1:1$

**После того, как Вы убедились в соответствии вашего макета указанным выше требованиям, открываем программу «ELF Wizard».** 

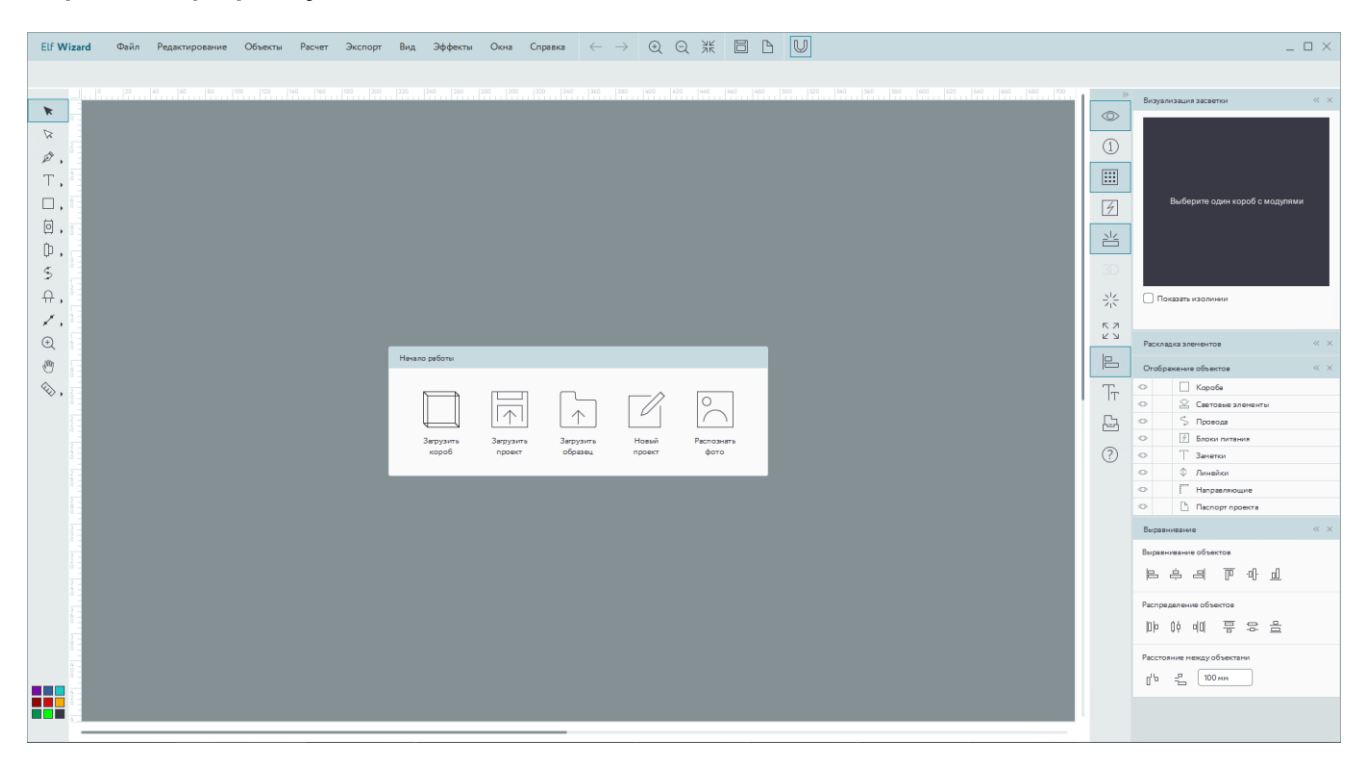

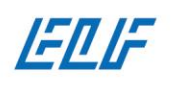

000 «CTM» OCO -011 MHH 7719844990 P/C 40702810201600004831 K/C 30101810200000000593 **БИК 044525593** 

#### Дальше придерживаемся следующей последовательности действий:

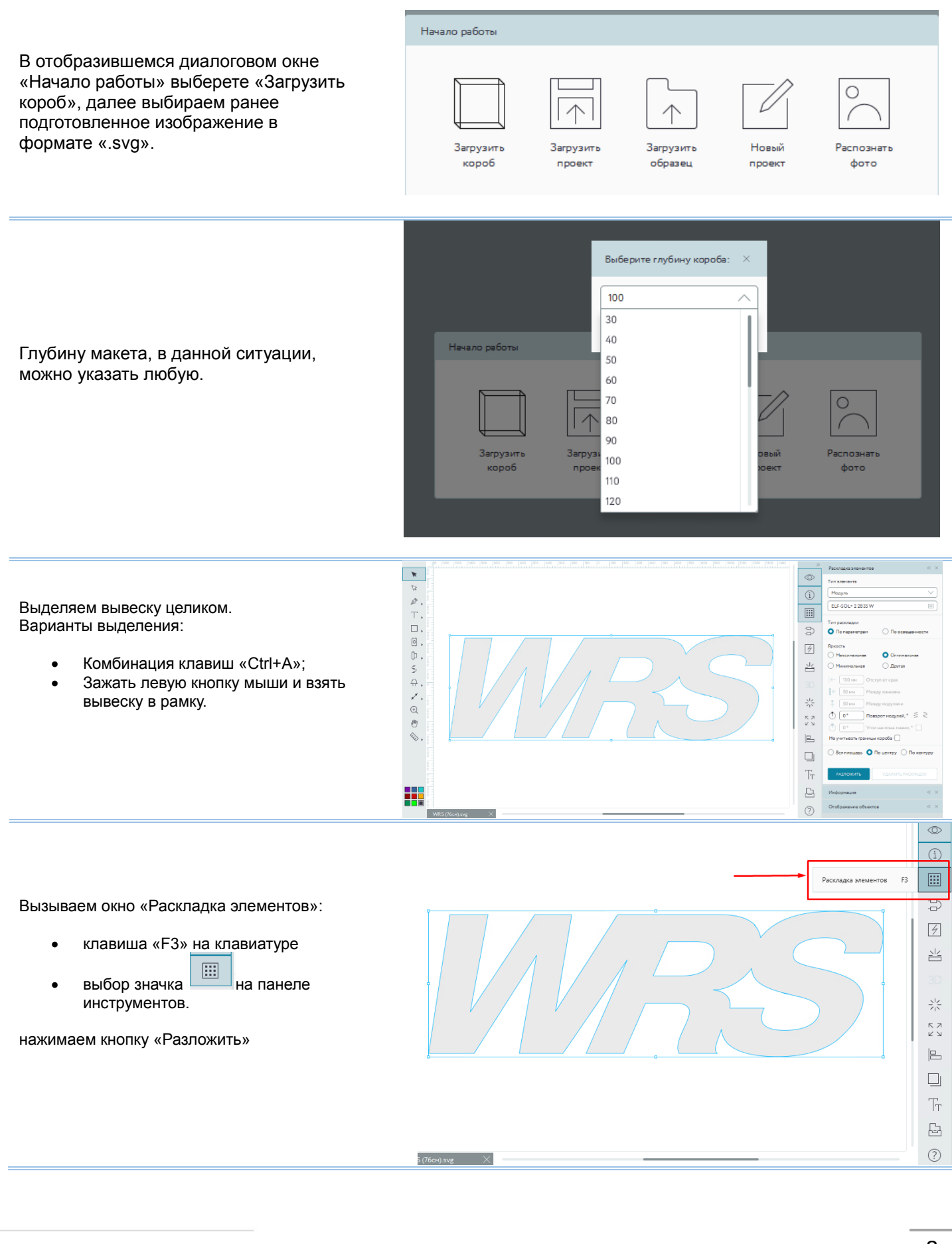

Эксклюзивный поставщик продукции ELF 107023, Москва, Барабанный пер. д.4, стр. 4

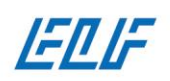

000 «CTM» OCO -011 MHH 7719844990 P/C 40702810201600004831 K/C 30101810200000000593 **БИК 044525593** 

# 8-800-700-3457

www.elf-light.ru

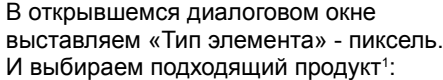

- Диод ELF Pixel 8mm, 5В, 0.3Вт, RGB SM-control (круглая линза)
- Видео-модуль SMART-1 ELF, 12В, 0.3Вт, RGB SM-Control, матовый
- Видео-модуль SMART-3 ELF, 12В, 0.75Вт, RGB SM-Control, матовый

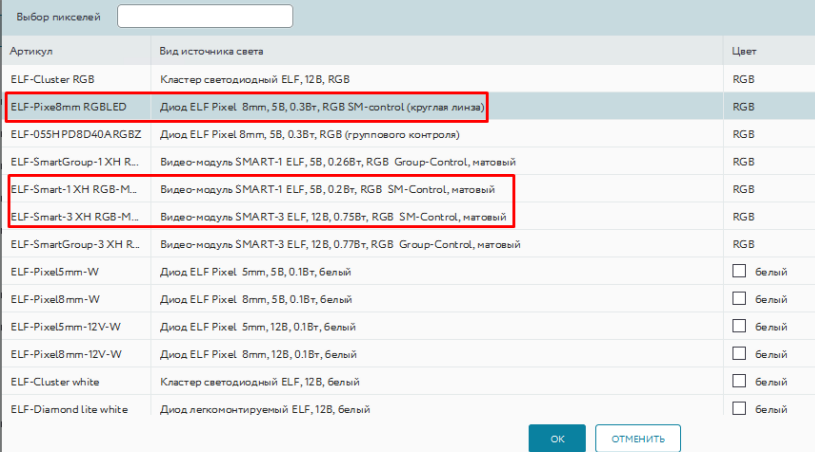

#### $\infty$   $\infty$ Раскладка элементов Тип элемента Тип элемента: "пиксель"<br>Тип продукта один из трех:<br>Диод ELF Pixel 8mm, 5B, 0.3Bт, RGB SM-control (круглая линза)<br>Видео-модуль SMART-3 ELF, 12B, 0.75Вт, RGB SM-Control, матовый<br>Видео-модуль SMART-3 ELF, 12B, 0.75Вт, RGB SM Тип элемента: "пиксель" Пиксель  $\checkmark$ Tип продукта один из трех:<br>Диод ELF Pixel &mm, 5B, 0.3Bт, RGB SM-control (круглая линза)<br>Видео-моду ль SMART-1 ELF, 12B, 0.3Bт, RGB SM-Control, матовый<br>Видео-моду ль SMART-1 ELF, 12B, 0.75Bт, RGB SM-Control, матовый<br>Оден Тип продукта один из трех: ELF-Smart-1 XH RGB-Matte  $\equiv$ Диод ELF Pixel 8mm, 5В, 0.3Вт, RGB SM-control (кру глая линза) Отступ от края макета. Установить минимум 5 мм  $\leftarrow$  $100 \text{ mm}$ Отступ от края  $\frac{1}{2}$ 50 MM Между линиями 툮 50 MM Между пикселями Расстояние между пикселями. Чем меньше расстояние, тем эффектнее вывеска  $0^{\circ}$ Угол наклона линии, ° ○ По контуру Выбор вырианта раскладки: только по контруру макета или по всей площади Вся площадь **HILL** Выбор способа расстановки: сеткой или под углом РАЗЛОЖИТЬ УДАЛИТЬ РАСКЛАДКУ Выбрав все подходящие настройки, нажимаем: РАЗЛОЖИТЬ

Выделив вывеску целиком и кликнув по  $\overline{\text{S}}$ значку  $\boxed{1}$ на панеле инструментов можно увидеть всю имеющуюся информацию по вашему расчету:

- 
- Общее количество пикселей; Выбранный тип продукта;
- 
- Общую мощность;
- Характеристики коробов.

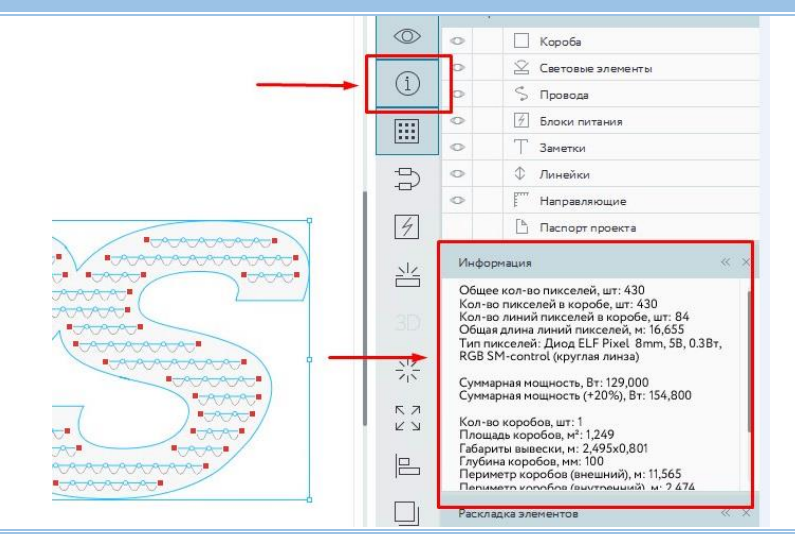

<sup>1</sup> От выбора правильного продукта зависит размер отверстий в «\*.dxf» файле для фрезеровки

l

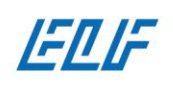

000 «CTM» OCO -011 MHH 7719844990 P/C 40702810201600004831 K/C 30101810200000000593 **EMK 044525593** 

 $R, R$ л

#### Функционал программы «**ELF Wizard»** предусматривает следующие возможности корректировки расчета:

Перемещение пикселей – левой кнопкой мыши нажимаем на пиксель, который хотим передвинуть и не отпуская кнопку перетаскиваем пиксель в нужное место

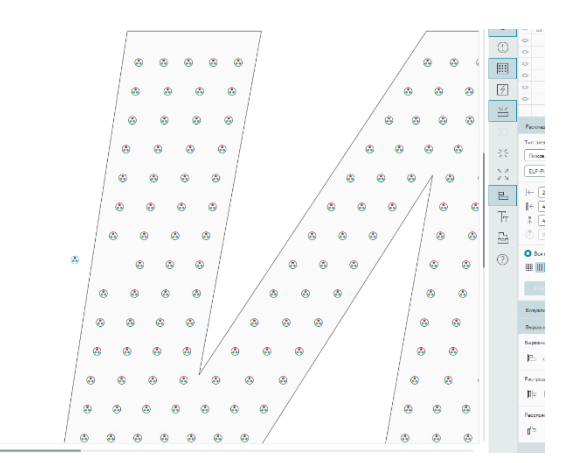

Добавление новых пикселей – наводим курсор мыши в место, куда хотим поместить дополнительный диод и нажимаем клавишу «D» на клавиатуре

Удаление пикселей – кликом по левой кнопке мыши выбираем пиксель, который хотим удалить и нажимаем клавишу «Delete» на клавиатуре

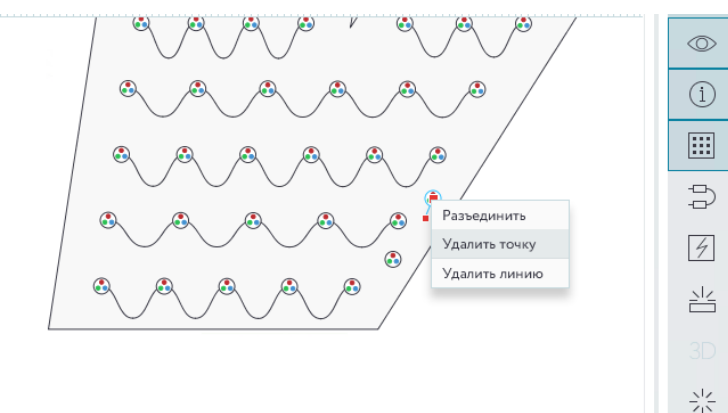

Перемещение группы пикселей:

- зажимаем клавишу «**Shift»** и **левую кнопку мыши;**
- выделяем группу пикселей;
- с помощью клавиш «←, ↑, ↓, →» на клавиатуре передвигаем выбранную группу в нужное место

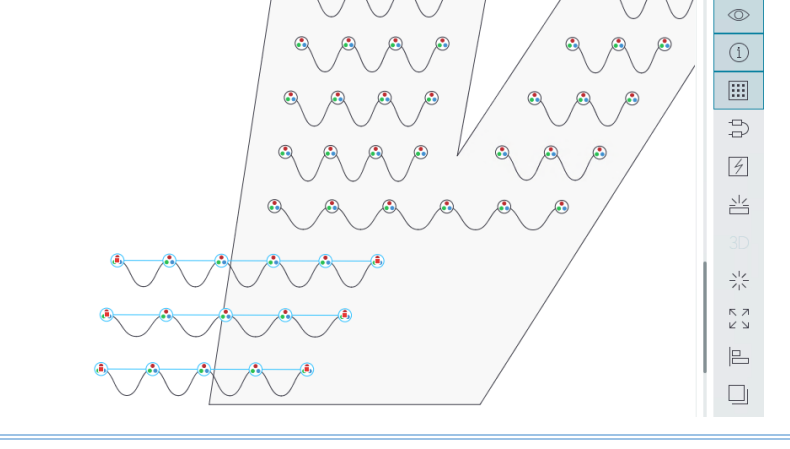

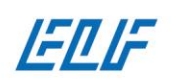

000 «CTM»<br>OFPH 1137746418776 MHH 7719844990 MHH 7719844990<br>P/C 40702810201600004831<br>K/C 30101810200000000593<br>БИК 044525593

Создание, изменение, удаление линии коммутации – с помощью контекстного меню вызываемого нажатием **правой кнопкой мыши**

Возможность работы с слоями проекта.<br>Для удобства удобства работы<br>эндуем скрывать рекомендуем короба, чтобы случайно не сдвинуть их с места. Напротив каждого слоя глаз ) если замок виден, то данный слой заблокирован.

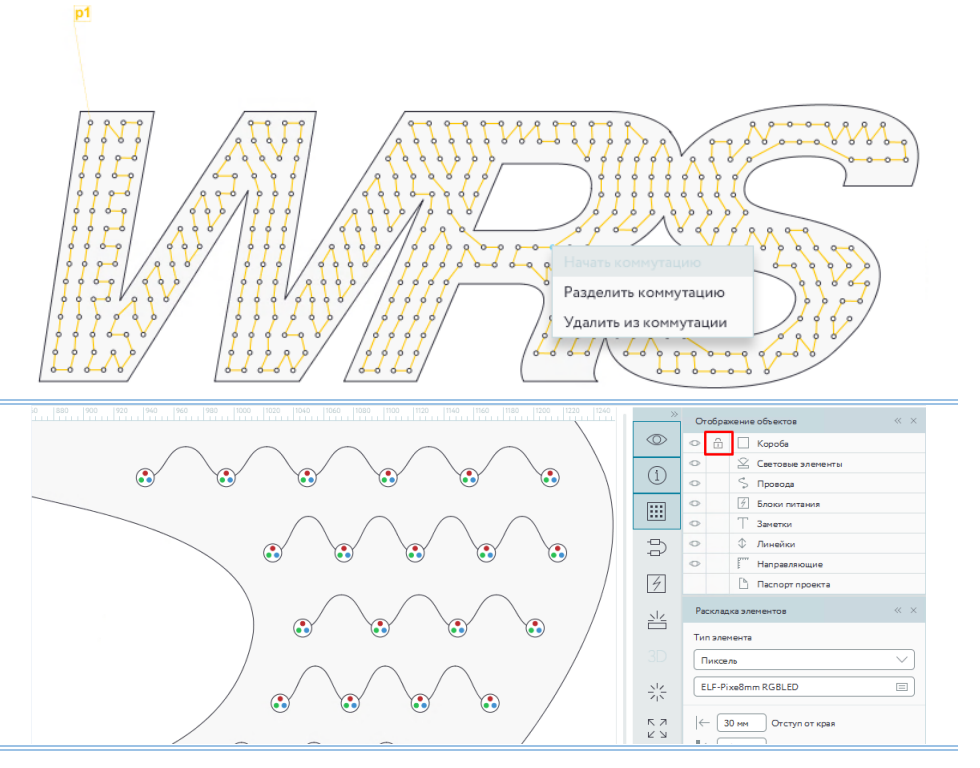

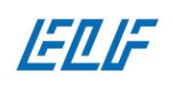

000 «CTM» OCO -011 MHH 7719844990 P/C 40702810201600004831 K/C 30101810200000000593 **БИК 044525593** 

### Создание линий коммутации

<span id="page-11-0"></span>Данный шаг необходим для корректного отображения записи сценария на контроллер и его корректной работы в дальнейшем .

### Автоматическое создание линий коммутации:

<span id="page-11-1"></span>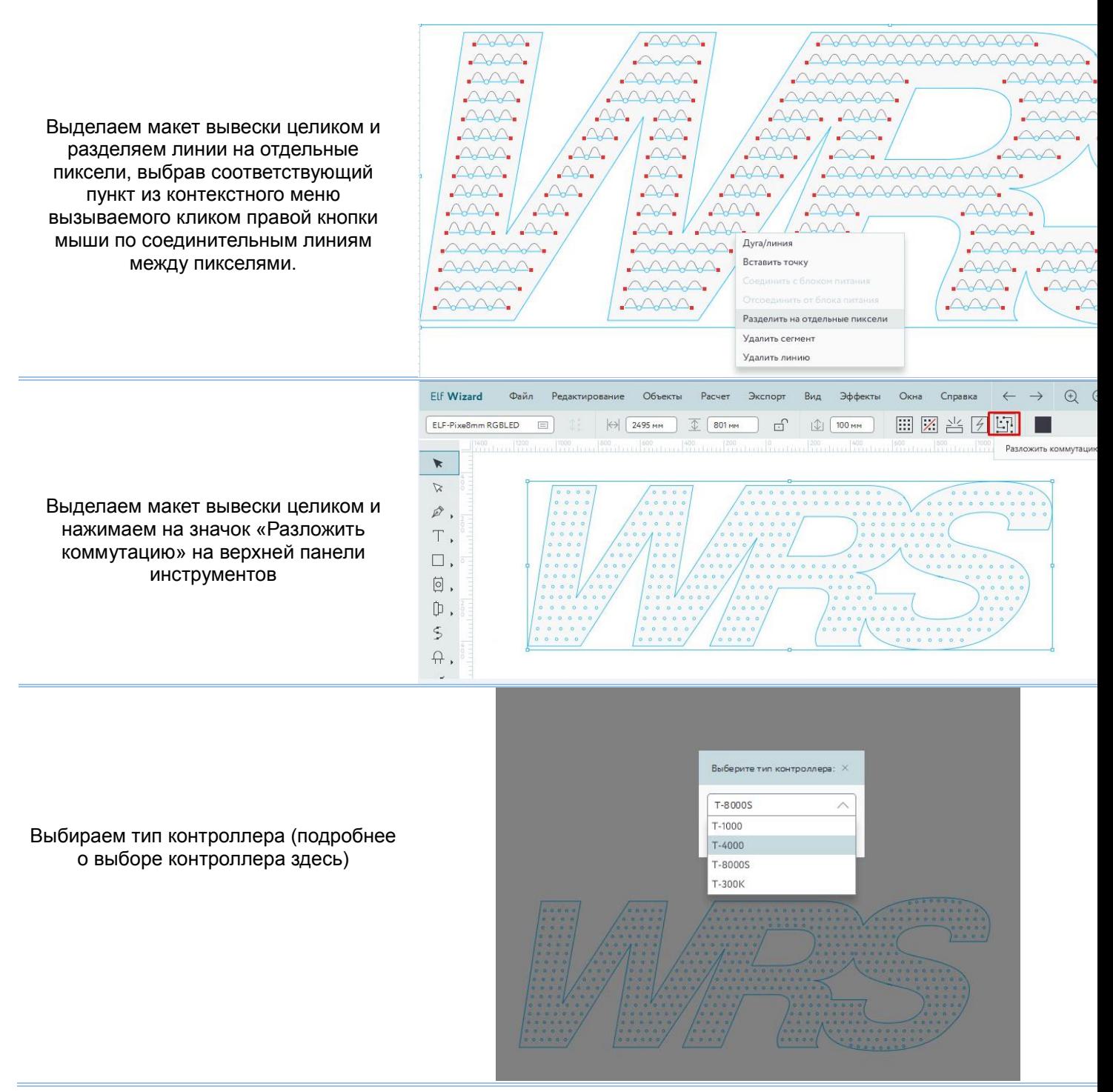

Эксклюзивный поставщик продукции ELF 107023, Москва, Барабанный пер. д.4, стр. 4

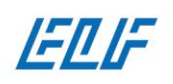

000 «CTM» OCO «CTM» MHH 7719844990 P/C 40702810201600004831<br>K/C 30101810200000000593 **644525593** 

Коммутация готова. Программа автоматически распределяет точки подачи сигнала управления (P1, P2…..). Количество точек ввода сигнала (Р1, Р…, Р8) зависит от точного количества предполагаемых к использованию светодиодов, но не превышает 1024 пикселя на канал

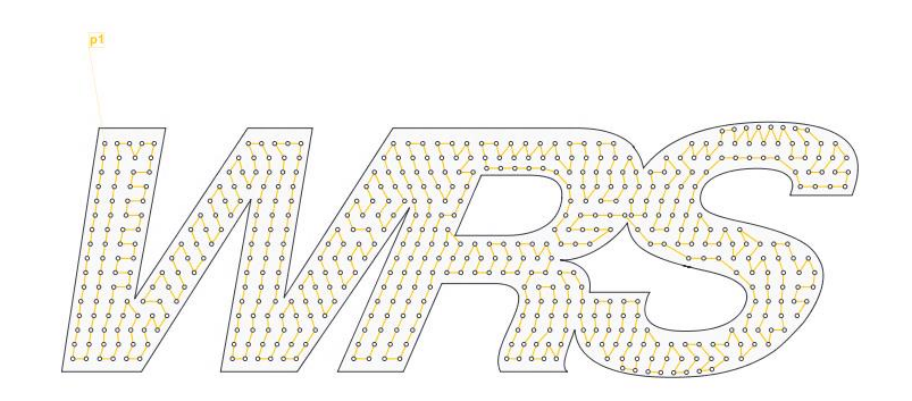

#### Создание коммутации в ручном режиме

<span id="page-12-0"></span>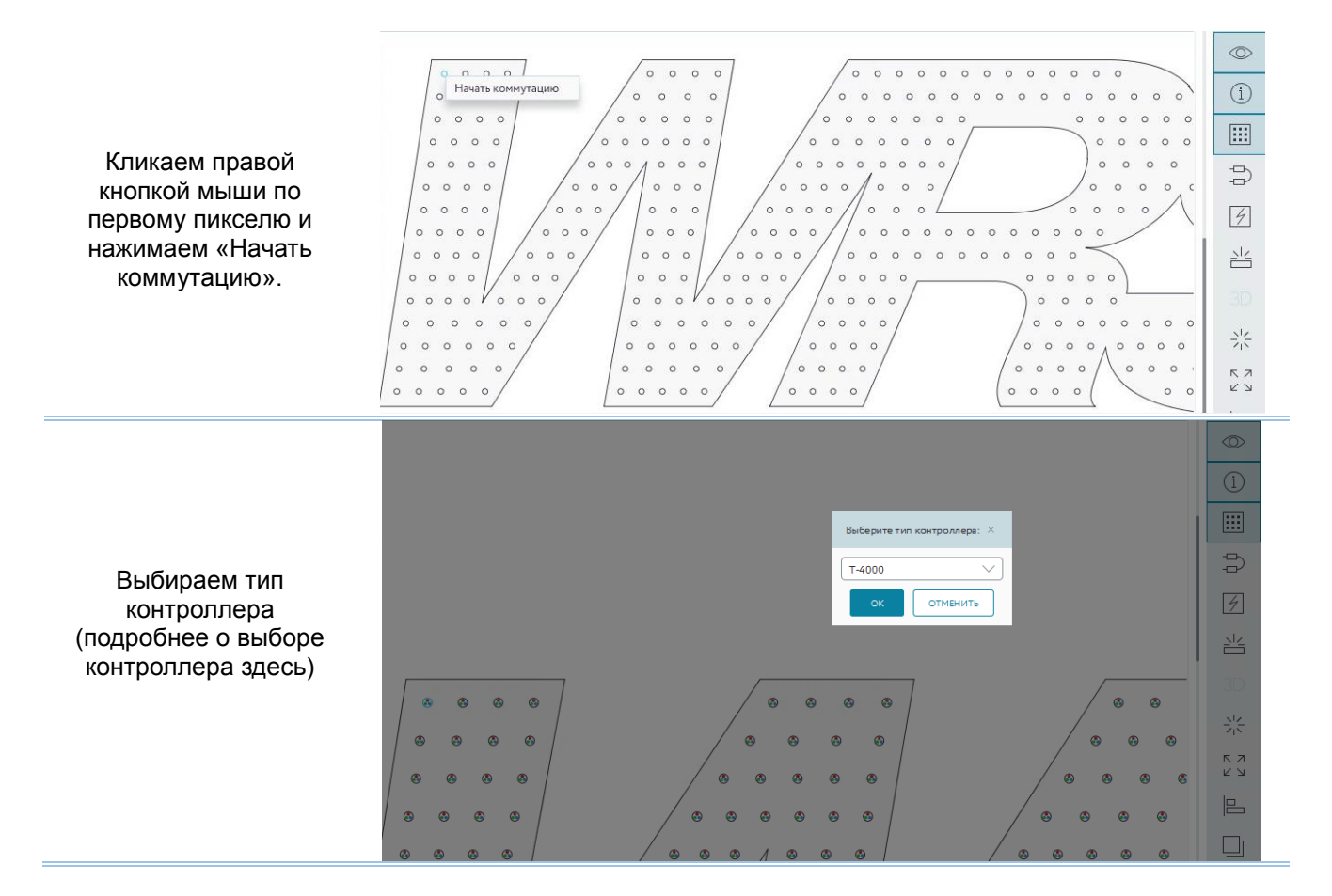

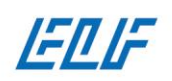

000 «CTM» OCO -011 MHH 7719844990 P/C 40702810201600004831 K/C 30101810200000000593 **БИК 044525593** 

#### 8-800-700-3457 www.elf-light.ru

Последовательно соединяем все пиксели между собой, для этого левой кнопкой мыши кликаем в центр каждого диода/группы диодов и протягиваем линию к следующему.

Коммутация готова. Программа автоматически распределяет точки подачи сигнала управления (P1, P2…..). Количество точек ввода сигнала (Р1, Р…, Р8) зависит от точного количества предполагаемых к использованию светодиодов, но не превышает 1024 пикселя на канал

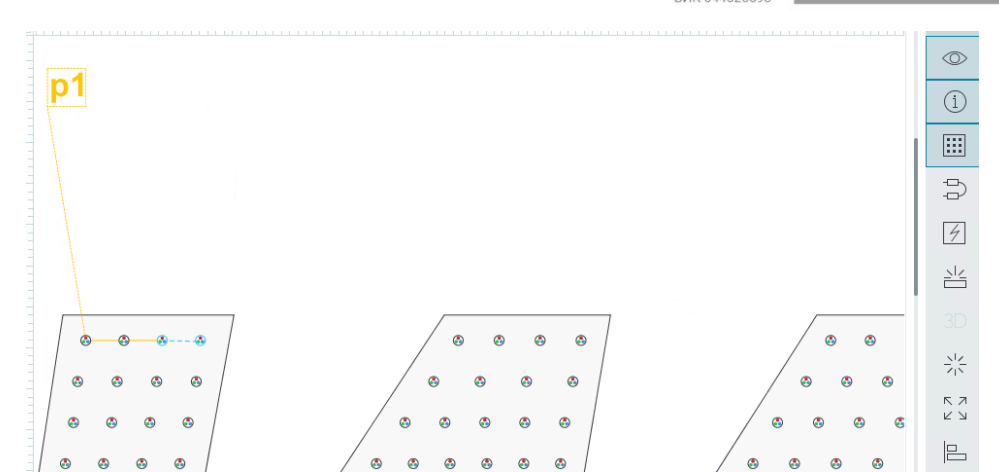

 $p1$ d  $\frac{1}{2}$  $\overline{a}$ è ķ  $\circ$ ä

### Предварительный просмотр готовых сценариев анимации

<span id="page-13-0"></span>Для вашего удобства в программе «ELF Wizard» предусмотрена возможность предварительного просмотра стандартных сценариев анимации. Вы не сможете записать демонстрационные видеоэффекты напрямую из «ELF Wizard» на контроллер, но сможете получить представление о качестве расстановки пикселей.

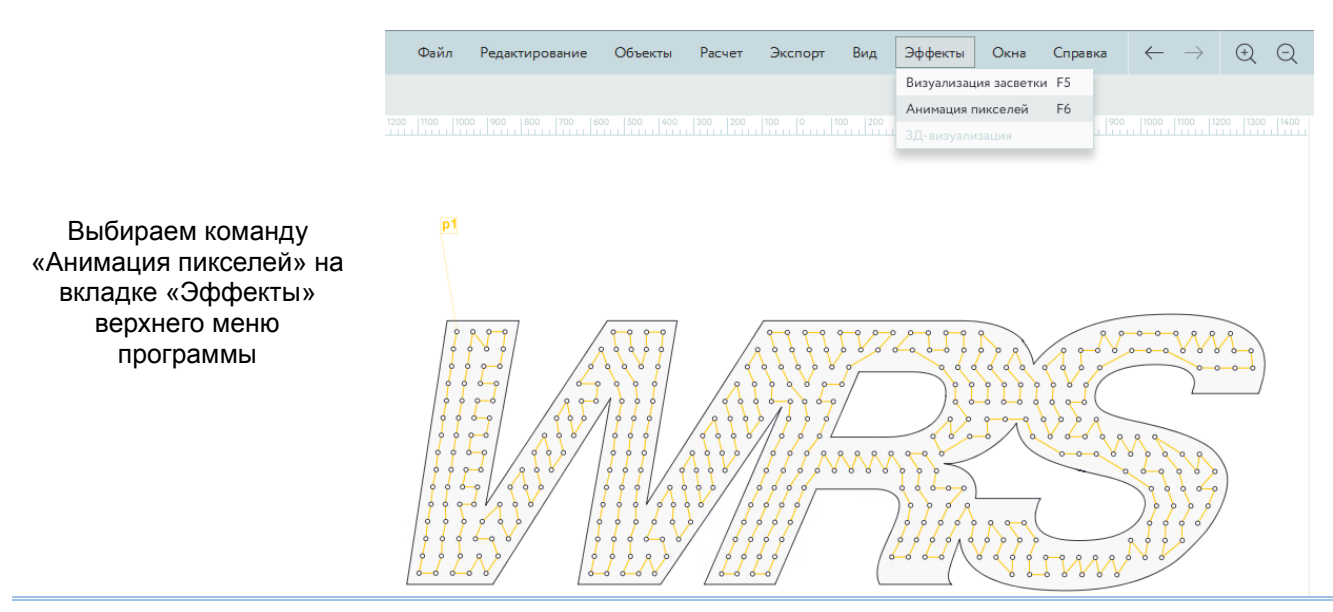

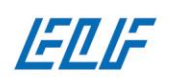

000 «CTM» OCO «CTM» MHH 7719844990 P/C 40702810201600004831 K/C 30101810200000000593 **БИК 044525593** 

# 8-800-700-3457 www.elf-light.ru

Вы можете:

- выбрать анимацию из выпадающего списка;
- указать скорость воспроизведения анимации;
- сохранить видео с выбранной анимацией.

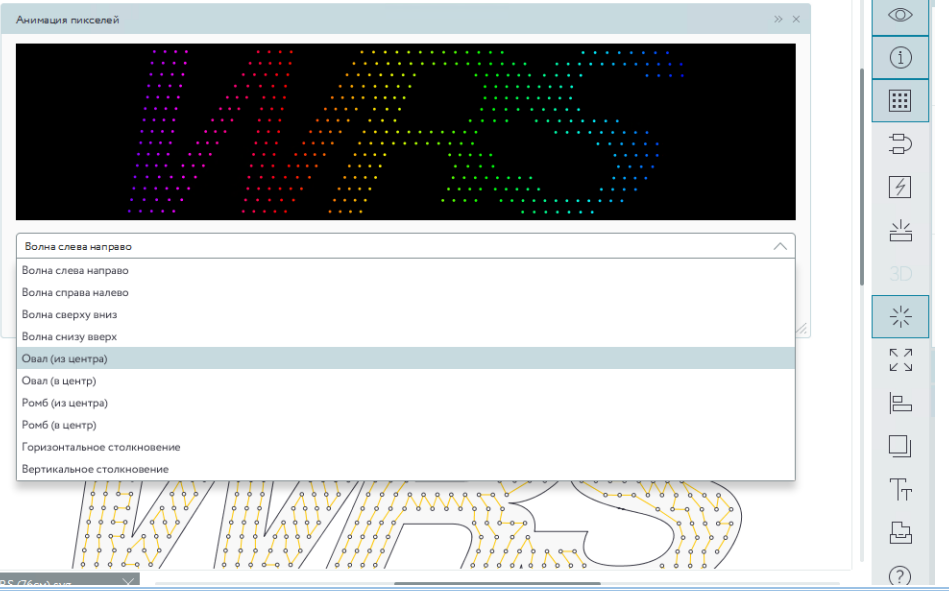

# Экспортирование созданного проекта

<span id="page-14-0"></span>В программе **«ELF Wizard»** предусмотрена возможность экспорта файла в форматах**:**

- «**.dxf» -** для фрезеровки отверстий под пиксели;
- «.**dxf» -** с проложенной линией коммутации для наложения сценария в программе «**LedEdit»;**
- изображение **«.png»** с проложенной линией коммутации для предоставления клиенту;
- **«.pdf»** паспорт проекта.

Экспорт файла для фрезерования выполняется после этапа автоматической расстановки светодиодов и возможного корректирования их положения. Соответственно, файл для дальнейшей работы в «**LedEdit»**  экспортируется после прокладки линии коммутации.

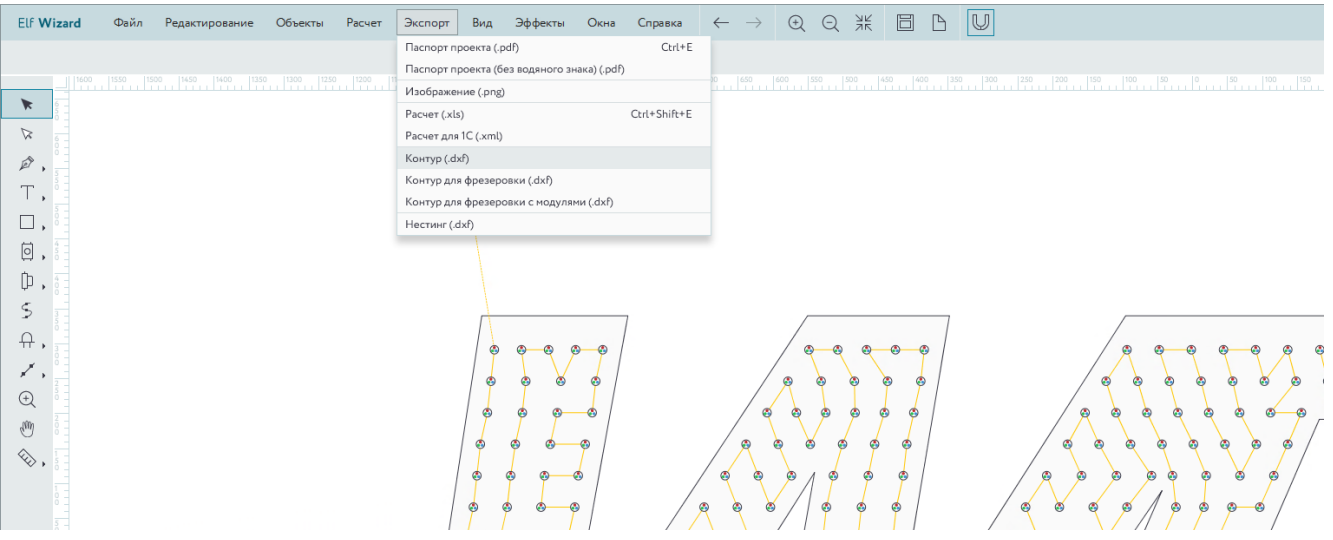

**Монтаж (установка в посадочные места) пикселей и их коммутация осуществляется в строгом соответствии с схемой линий коммутации, полученной в ходе обработки макета вывески в программе «ELF Wizard». В случае неправильной установки/коммутации светодиодов возможно некорректное отображение светодинамических эффектов на рекламной конструкции.**

Эксклюзивный поставщик продукции ELF 107023, Москва, Барабанный пер. д.4, стр. 4

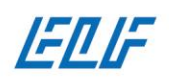

000 «CTM» OCO -011 ИНН 7719844990 P/C 40702810201600004831 K/C 30101810200000000593 **БИК 044525593** 

#### Создание и наложение светодинамических эффектов в программе «LedEdit»

<span id="page-15-0"></span>Для создания, записи и управления продукцией SM-Control рекомендуется использовать программу «Led Edit». Ниже перечислен ряд тонкостей и распространённых ошибок при работе с данным программным обеспечением в процессе подготовки файл-проекта:

- программа не проходила тестирование на совместимость с операционными системами Windows-8 и Windows-10. Наблюдается нестабильная работа ПО на 64-разрядных операционных системах;
- при установке программы необходимо временно отключить антивирус он мешает полной распаковке библиотек ПО, из-за чего возможна некорректная работа программы;
- необходимо внести изменения в «Региональные и языковые настройки» операционной системы**.**  Во вкладке «Дополнительно» требуется изменить знак десятичного разделителя с запятой («,») на точку («.»);
- программа работает с файлами в формате «.dxf» сохраненными в версиях «AutoCAD» не старше 2007 года.

### Подготовка к работе

<span id="page-15-1"></span>Перед тем, как открыть программу «**LedEdit»**, необходимо изменить региональные настройки Вашей операционной системы. Для этого необходимо нажать на меню «**Пуск**», выбрать «**Панель управления**», далее – «**Региональные и языковые настройки**». В открывшемся диалоговом окне, во вкладке «**Региональные настройки**» необходимо установить (изменить) регион **English (United States)**.

#### **Если не изменить региональные настройки, импортировать макет вывески в программу «LedEdit» будет невозможно.**

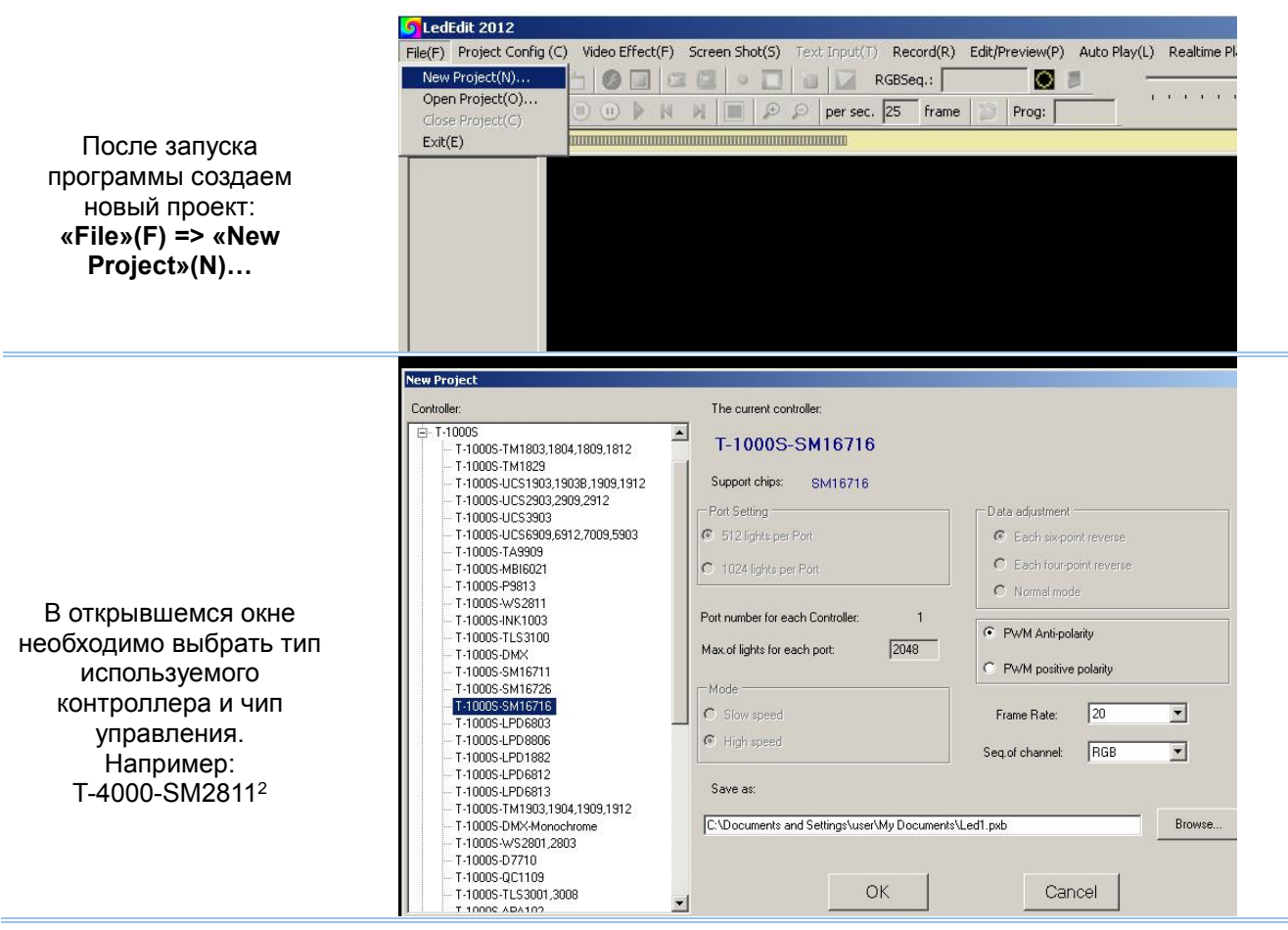

<sup>2</sup> **Выбор контроллера с управляющей шиной (чипом) WS2811 является обязательным**

l

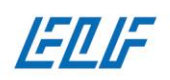

Для завершения создания нового проекта необходимо выбрать/создать папку, куда будут сохраняться все экспортируемые из «**LedEdit»** файлы. Нажимаем на кнопку «**Browse**» и в открывшемся диалоговом окне указываем место расположения необходимой папки или создаем новую

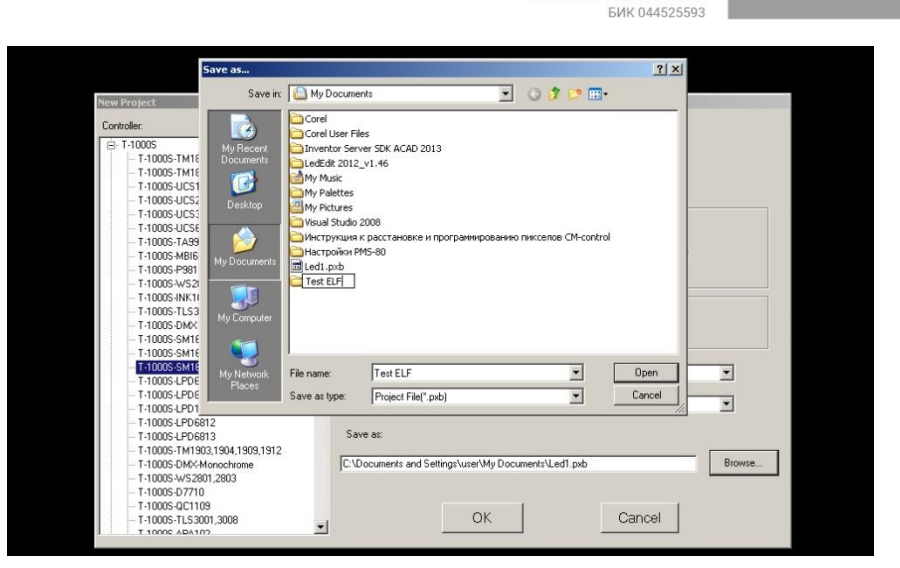

Импортируем<br>обработанный в обработанный в «**LedEdit»** макет вывески (с коммутацией): **Project Config ( C)=>Import(.dxf)( E)…**

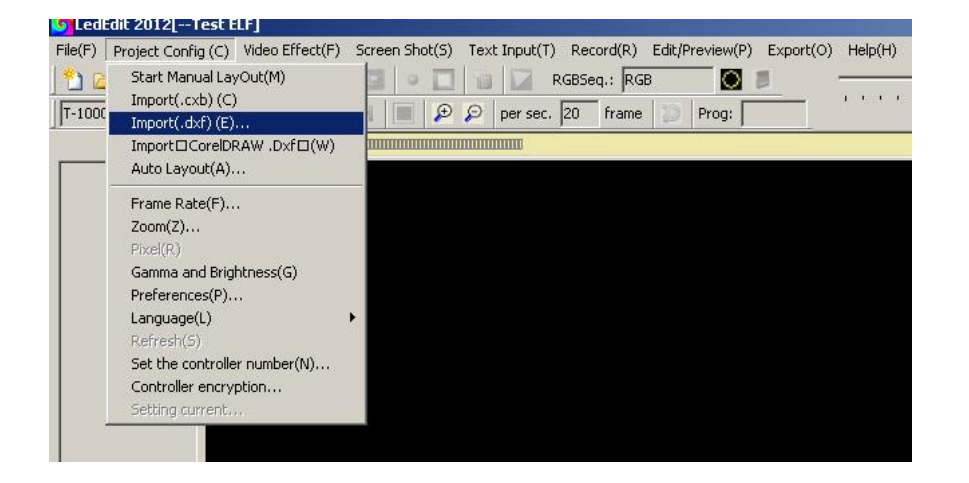

Выбираем ранее созданный в программе **«ELF Wizard»** файл

Ī.

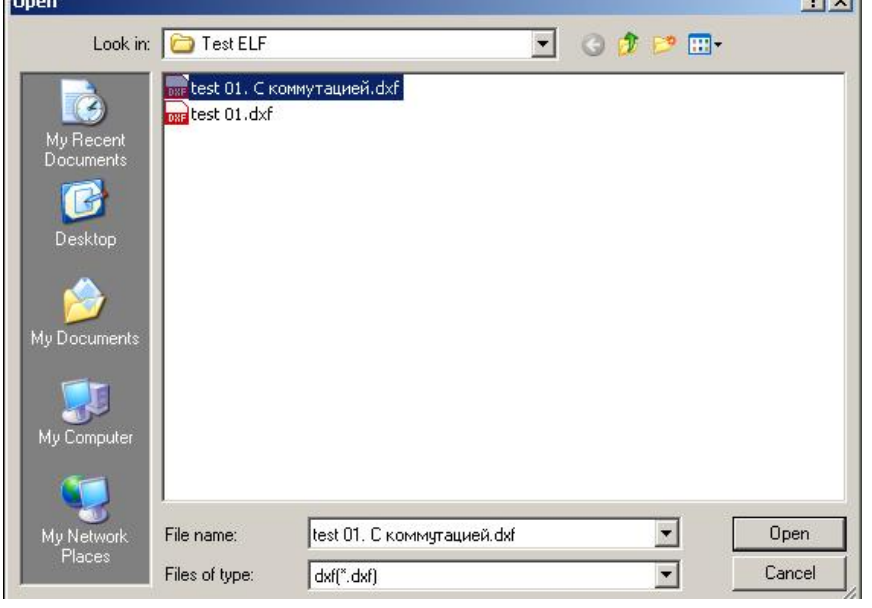

8-800-700-3457 www.elf-light.ru

 $21 \times 1$ 

000 «CTM»

OCO -011

P/C 40702810201600004831

K/C 30101810200000000593

MHH 7719844990

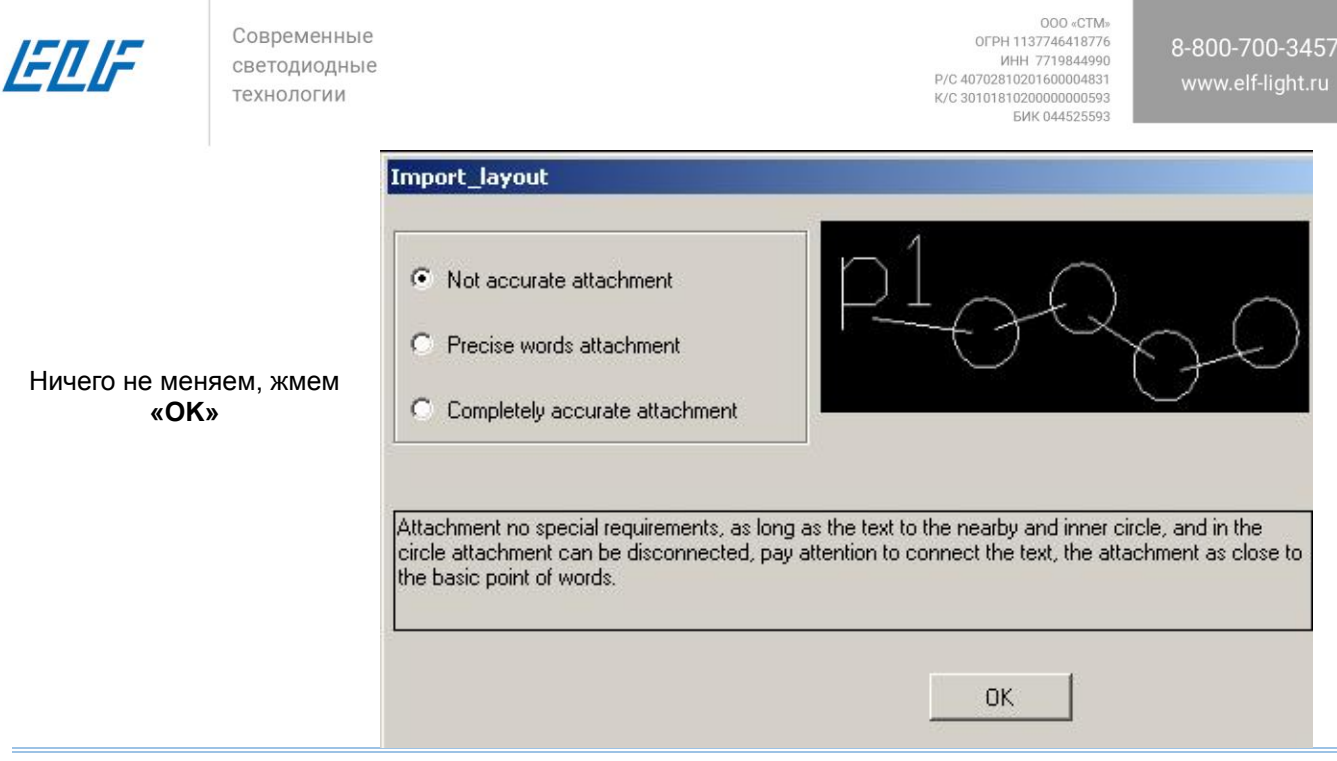

В открывшемся окне необходимо выбрать тип используемого контроллера и чип управления, в связке.

- В зависимости от количества используемых светодиодов выбираем контроллер:
- до 1024 светодиодов Т-1000S (Р9883, Р9823), (один канал на 1024 диодов)
- до 4096 светодиодов Т-4000S (Р9883, Р9823), (один канал на 512/1024 диодов)
- до 8192 светодиодов Т-8000С (Р9883, Р9823), (восемь каналов по 512/1024 диода)
- \*до 300 000 светодиодов Т-300К (Р9883, Р9823), (восемь каналов по 512/1024 диода)

После выполнения указанных выше шагов откроется диалоговое окно, в котором отобразится общее количество светодиодов и количество диодов, при импорте которых произошли ошибки. В случае некорректного импорта светодиодов (неполного их количества) на рабочем поле «**LedEdit»** данные диоды отображены не будут. Необходимо вернуться к предыдущему этапу и исправить допущенные ранее недочёты:

- линия коммутации не проходит через центр «круга»;
- объект/диод не является кругом или элипсом (если редактирование коммутации осуществлялся в программе «AutoCAD»;
- в процессе создания коммутации в «ELF Wizard» были удалены все диоды;
- другие недостатки коммутации.

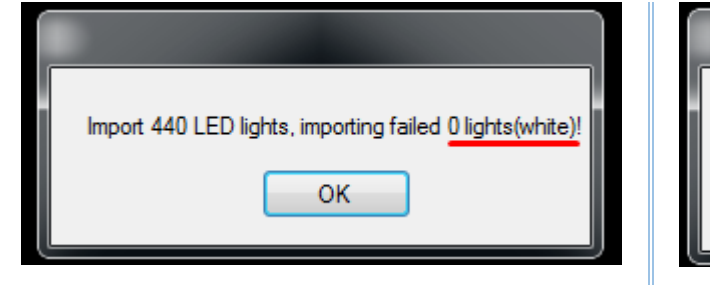

Загружено полное расчётное количество светодиодов и количество некорректно импортируемых пикселей - «**0**»

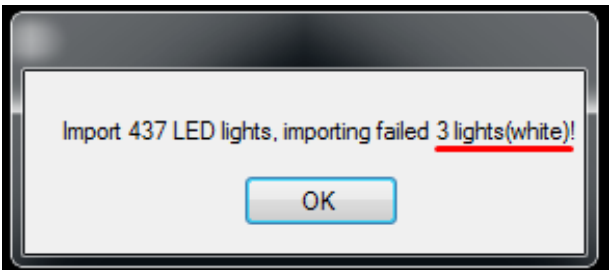

Часть пикселей некорректно распознаются программой. Необходимо вернуться в «**ELF Wizard»** и доработать проект.

Эксклюзивный поставшик продукции ELF 107023, Москва, Барабанный пер. д.4, стр. 4

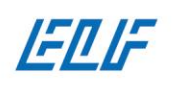

000 «CTM» OFPH 1137746418776 MHH 7719844990 P/C 40702810201600004831 K/C 30101810200000000593 **БИК 044525593** 

#### Программа не воспринимает объект отображения за диод в следующих случаях:

 объекты, которые не являются кругом или эллипсом (при открытии проекта в «AutoCAD»);

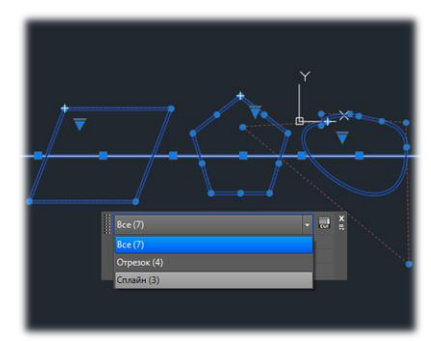

*Рисунок 2. Иллюстрация некорректных объектов*

 при диаметре диодов в файл-проекте меньше 1 мм или больше 2 мм (не имеет ничего общего с размером посадочных отверстий);

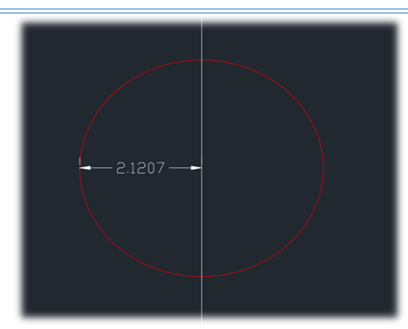

*Рисунок 3. Иллюстрация некорректного размера объекта*

 с неразделённой линией коммутации, проходящей сквозь диод, а не отрезком, соединяющим центры двух диодов;

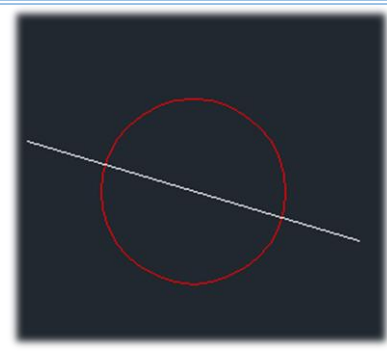

*Рисунок 4. Иллюстрация линии коммутации, проходящей сквозь диод*

 с дважды проходящей через диод линией коммутации;

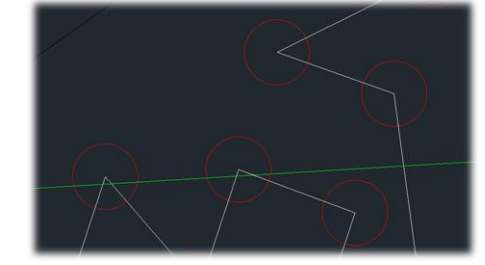

*Рисунок 5. Иллюстрация дважды проходящей через диод линией коммутации*

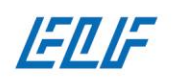

 отсутствует или выполнена неправильно последовательность назначения точек ввода управляющего

сигнала (номера каналов).

000 «CTM» OFPH 1137746418776 MHH 7719844990 P/C 40702810201600004831 K/C 30101810200000000593 **БИК 044525593** 

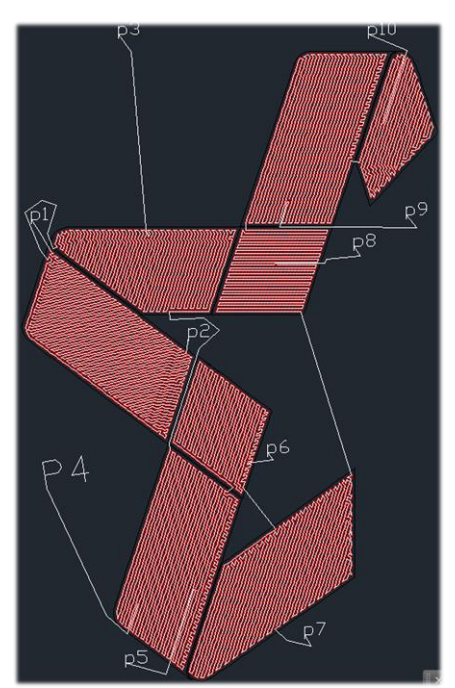

*Рисунок 6. Иллюстрация неправильно выполненной последовательности назначения точек ввода управляющего сигнала*

Если загружено полное расчётное количество светодиодов и в проекте нет некорректно импортируемых пикселей, можно приступать к созданию сценария управления.

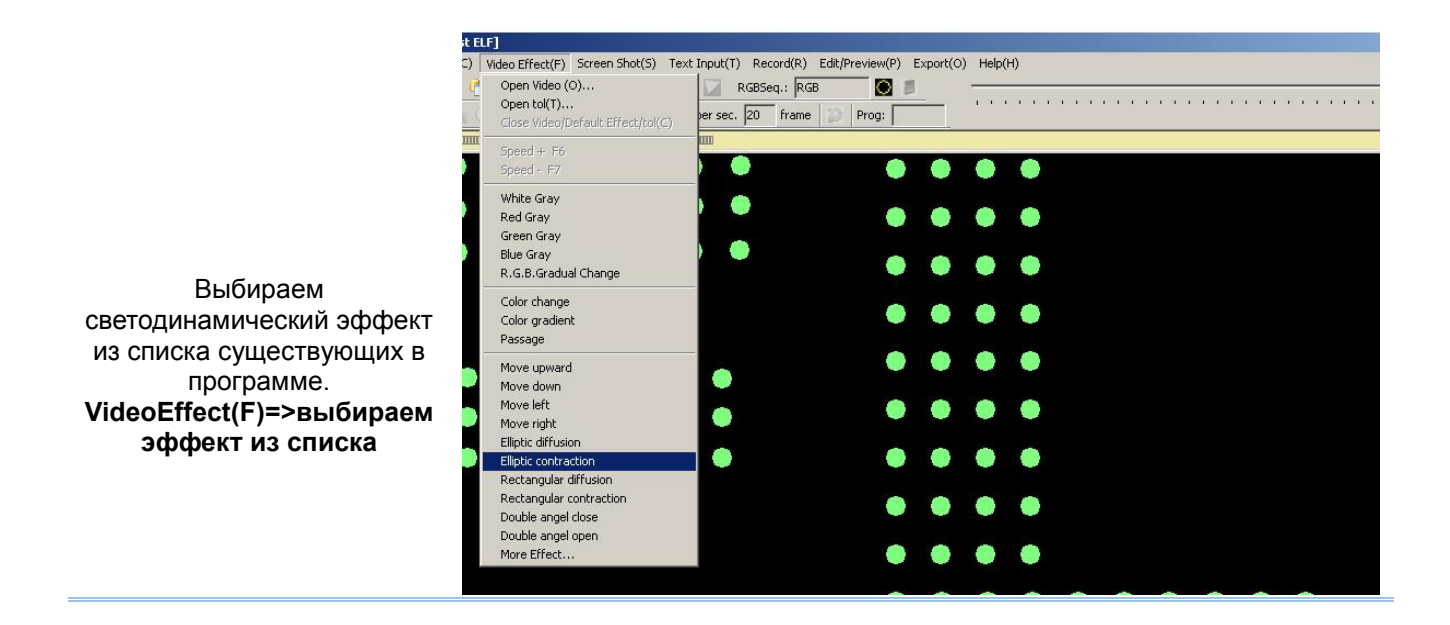

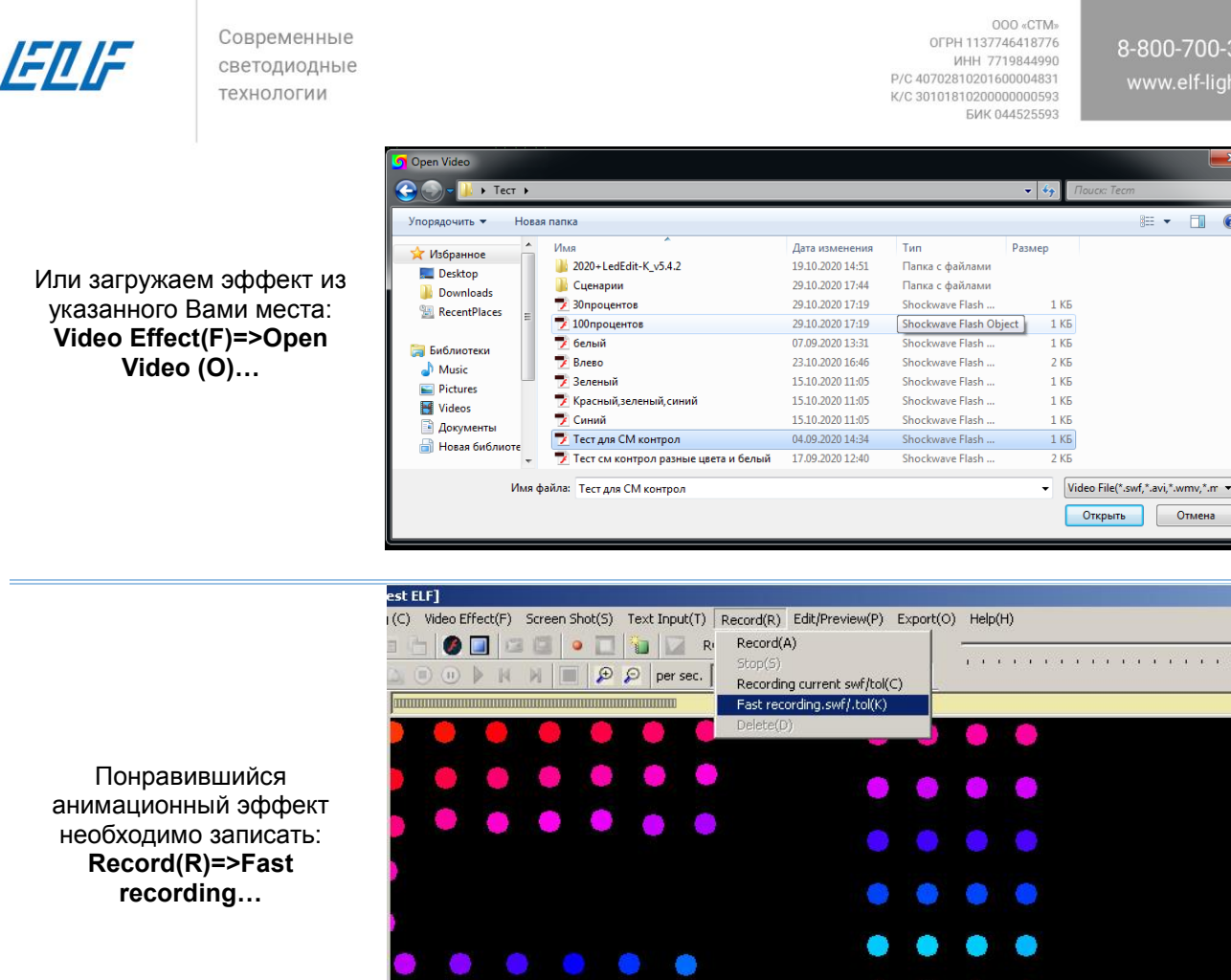

<span id="page-20-0"></span>С момента начала записи начинается создание сценария. Для записи следующего элемента сценария необходимо повторить этапы – выбор эффекта, запись эффекта. Общий размер сценария не должен превышать **2 GB**.

 $\bullet$ 

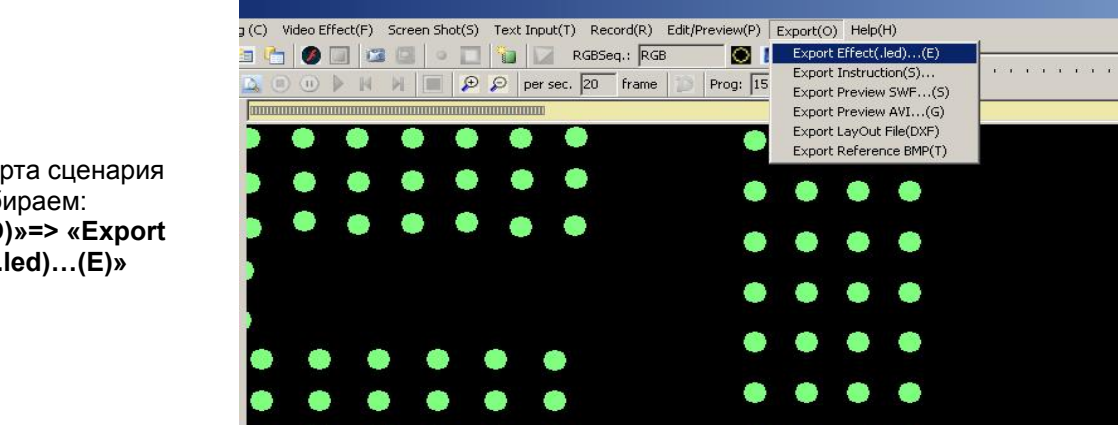

Экспортируем готовый сценарий и записываем его на флэш-накопитель

Для экспорта сценария выбираем: **«Export(O)»=> «Export Effect(.led)…(E)»**

457

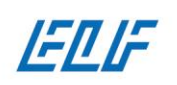

000 «CTM» OCO -011 MHH 7719844990 P/C 40702810201600004831 K/C 30101810200000000593 **644525593** 

### 8-800-700-3457 www.elf-light.ru

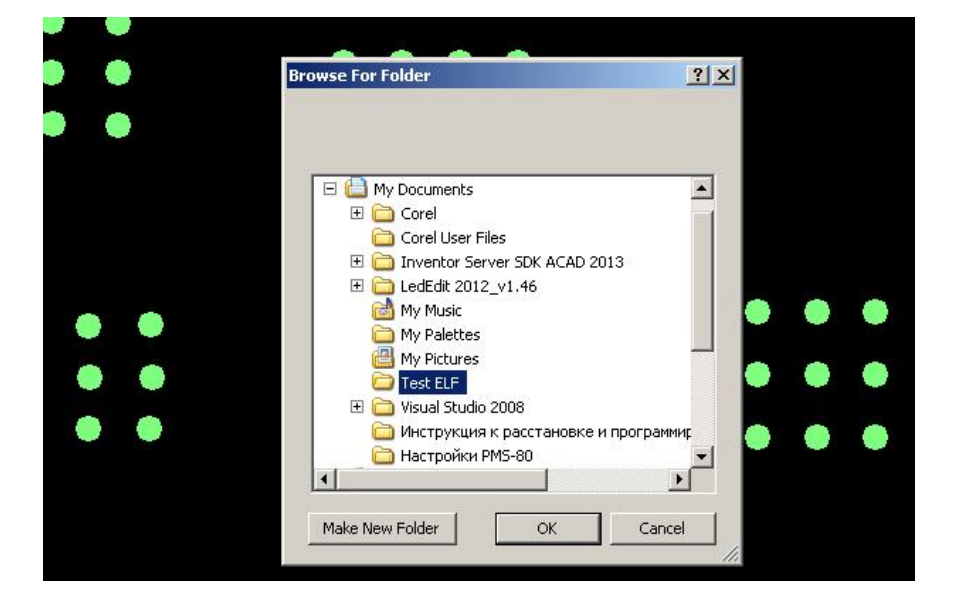

На этапе экспорта подготовленного сценария есть возможность регулировки общей цветовой гаммы **(рекомендуемое значение 2,8)** и яркости вывески.

Снова выбираем папку для сохранения

Выбираем последовательность цветов. По умолчанию всегда RGB, но из выпадающего списка можно выбрать последовательность, которая характерна для чипа вашего пикселя

Сценарий сохраняется в отдельную папку с названием «Led». Формат созданного сценария имеет расширение « **.led » Изменять название созданного файла нельзя.**

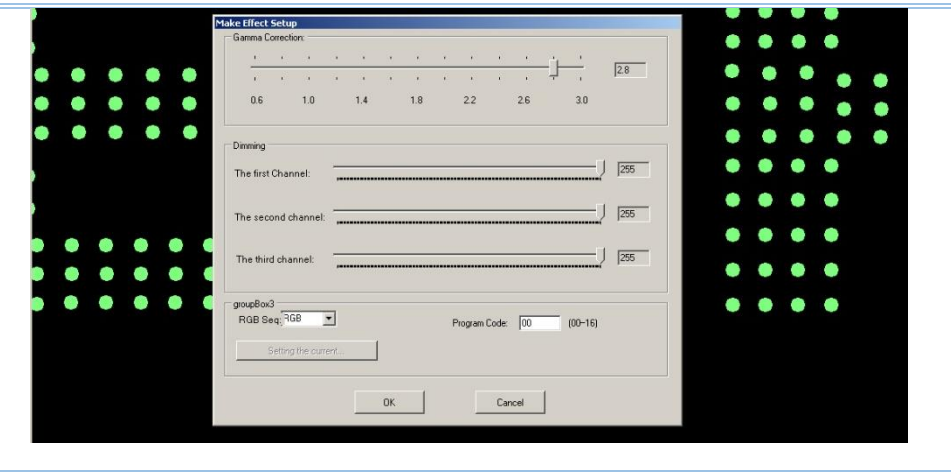

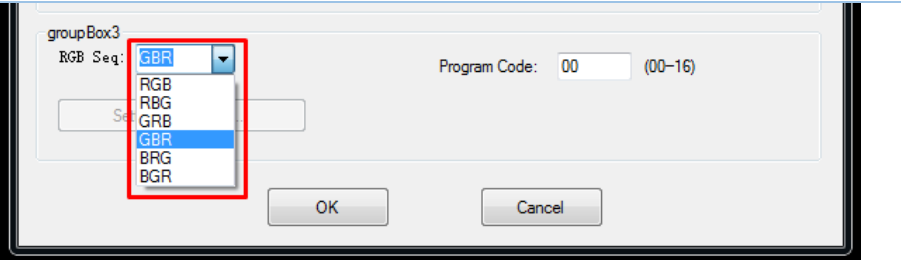

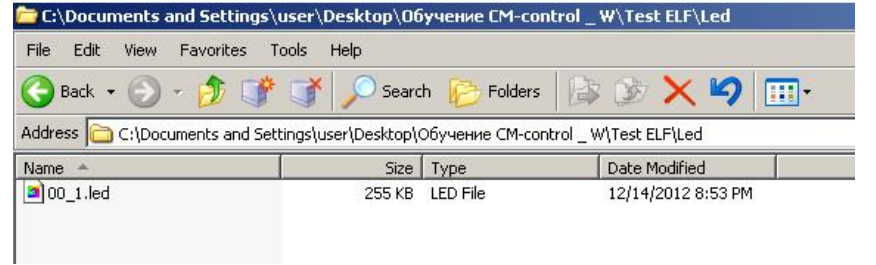

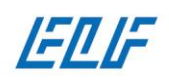

000 «CTM» OCO 4CTM MHH 7719844990 P/C 40702810201600004831 K/C 30101810200000000593 **БИК 044525593** 

#### Особенности записи готового сценария на SD-карту

<span id="page-22-0"></span>Созданный Вами сценарий, для управления вывеской, необходимо поместить на карту памяти (SD-карту, входящую в комплект поставки).

Максимально допустимый размер SD-карты – 2 Гб; Максимальное количество сценариев – 16 шт.

В корневую папку SD-карты необходимо поместить созданный файл сценария с расширением «.led». Контроллер не распознаёт размещённые на карте памяти архивированные или находящиеся в дополнительной папке сценарии. Не допускается переименование файла с готовым сценарием. Перед записью нового сценария необходимо обязательно отформатировать SD-карту со следующими установками:

- файловая система FAT (по умолчанию);
- размер единицы распределения стандартный размер кластера;
- способы форматирования полное (снять галочку с «Быстрое»).

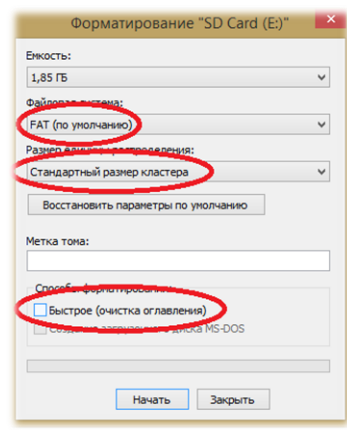

*Рисунок 7. Установки для форматирования SD-карты*

Контроллеры способны воспроизводить до 16 сценариев суммарным объёмом не более 2 GB, выбор которых осуществляется с помощью кнопки «**Mode**» на корпусе контроллера. Так же на контроллере можно управлять скоростью отображения сценария.

<span id="page-23-0"></span>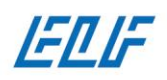

000 «CTM» OCO 1137746418776 ИНН 7719844990 P/C 40702810201600004831 K/C 30101810200000000593 **БИК 044525593** 

# Монтаж модулей и пикселей в рекламную конструкцию

# Общие рекомендации

<span id="page-23-1"></span>Работы по установке и подключению пикселей должны производиться исключительно квалифицированным персоналом с соблюдением правил данного руководства. Нарушение правил установки и подключения может стать причиной некорректной работы пикселей и существенного сокращения срока их службы.

Корпус светодиодных пикселей выполнен из термоклеевого состава, на основе силикона, поэтому диаметр корпуса изделий даже в одной гирлянде может отличаться (в пределах заявленных параметров).

Лицевая поверхность рекламной конструкции, в которую необходимо монтировать пиксели, должна быть выполнена из материала способного выдержать расчётные весовые и ветровые нагрузки. Крайне важно учитывать воздействие разнонаправленных сил (например, давление) на корпуса и места пайки на печатных платах СД продукции (линейное и нелинейное расширение материалов при воздействии на них температур, превышающих эксплуатационные диапазоны).

Края монтажных отверстий должны быть качественно отфрезерованы, иметь гладкие и ровные края без задранных, острых участков. При некачественной фрезеровке монтажных отверстий возможно повреждение корпуса и фиксирующих элементов пикселя.

ВНИМАНИЕ: не рекомендуем приступать к фрезеровке монтажных отверстий до окончания работ по подготовке файла-проекта и без выполнения фактических замеров диаметров корпусов пикселей (среднее значение).

Обязательным условием при монтаже пикселей является соблюдение правильного подключения диодов (Вход-Выход-Вход…), где входом является сторона диода, содержащая управляющий микроконтроллер, выходом - обратная сторона. На тыльной стороне печатных плат пикселей нанесена стрелка, указывающая направление прохождения управляющего сигнала.

Если вы используете для временной или постоянной фиксации пикселей клей или герметики, то удостоверьтесь, что они обеспечат надежное крепление продукции. Не используйте клеи и герметики, содержащие ацетон и другие агрессивные растворители или кислоты.

# Подбор блоков питания

<span id="page-23-2"></span>Для питания системы пикселей адресного управления SM-Control должны применяться стабилизированные по напряжению (5;12±5% В) блоки питания, с защитой от короткого замыкания.

ВНИМАНИЕ: все использующиеся источники тока должны иметь высокий уровень электромагнитной совместимости и конструктивно иметь модуль подавления электромагнитных шумов и помех.

Применение стандартных блоков питания может привести к помехам в прохождении управляющего сигнала и некорректному отображению сценария. Близкое расположение к рекламной конструкции, выполненной на продукции SM-Control, других вывесок, с установленными на них стандартными блоками питания, может сказаться на работе медиа-вывески.

Суммарное энергопотребление СД продукции не должно превышать 80% от указанной максимальной мощности блока питания.

При подключении строго соблюдайте полярность, нарушение полярности может привести к выходу из строя СД продукции. Провод с отметкой «+» от цепи светодиодных пикселей должен быть соединен с положительной клеммой блока питания, с отметкой «-» – с отрицательной. Все оголённые провода необходимо изолировать.

ВНИМАНИЕ: заземление корпуса рекламной конструкции и корпусов всех блоков питания задействованных в проекте – является ОБЯЗАТЕЛЬНЫМ условием.

В случае отсутствия контура заземления (отсутствия или неправильного заземления) – может привести к некорректному отображению сценария и выходу из строя микроконтроллера модулей\пикселей.

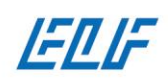

### <span id="page-24-0"></span>Рекомендации по подбору проводов для коммутации светодиодов с блоками питания

При выборе типа провода и его сечения обязательно учитывать следующие требования:

- провод должен быть медным многожильным, не имеющим разрывов или наращиваний на всём своём протяжении от блока питания до нагрузок;
- сечение провода рассчитывается, исходя из максимальной Силы тока на выходе блока питания и протяжённости линии связи от источника питания до нагрузок (**Рисунок 5**);
- принцип расчёта типов проводов и их сечений для низковольтной продукции значительно отличается от расчётов, применяемых для подбора проводов, используемых в сетях переменного тока общего пользования.

ВНИМАНИЕ: невыполнение требований Правил Устройства Электроустановок по подбору проводов и их сечения может привести к выходу из строя светодиодной продукции и к пожару.

Подходящее к нагрузкам напряжение питания, значение которого ниже рекомендованных допусков может привести к помехам в прохождении управляющего сигнала и, как следствие, некорректному отображению сценария.

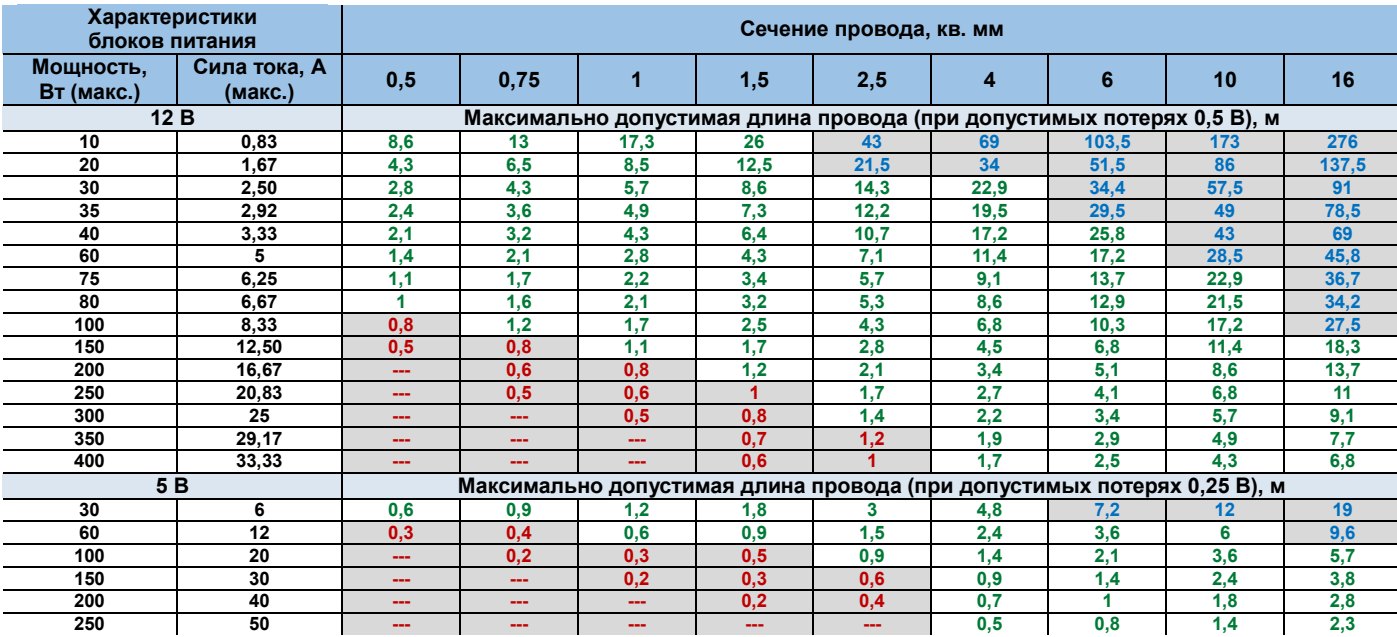

**Красным цветом** выделены расстояния, при которых провод указанного сечения будет сильно перегреваться;

 **Синим цветом** выделены расстояния, при которых провод указанного сечения применять экономически нецелесообразно;

 Расчёт допустимой длины провода произведён с учётом расстояния от блока питания до нагрузок и в обратном направлении;

<span id="page-24-1"></span>Расчётная эксплуатационная температура кабеля – **+23 °С**.

# Неисправности и способы их устранения

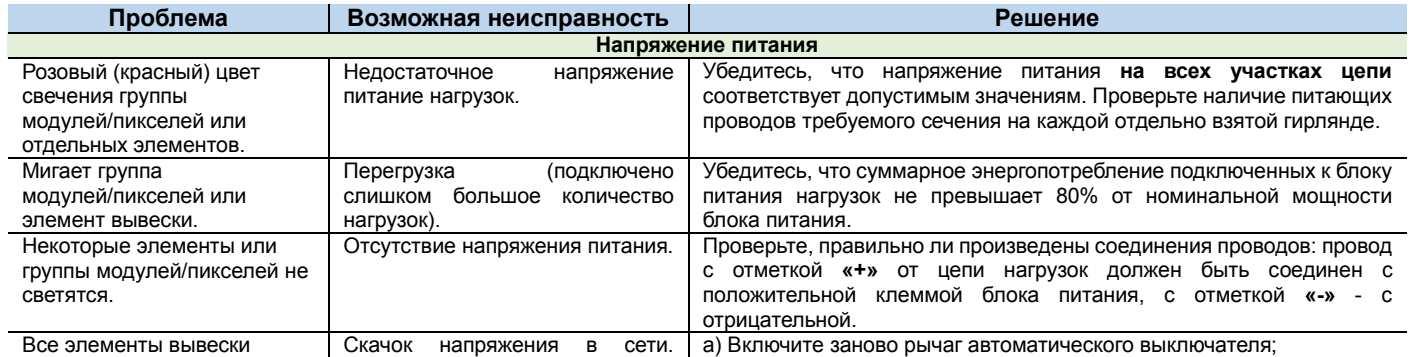

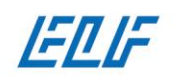

000 cCTMs<br>007PH 1137746418776<br>0HH 7719844990<br>P/C 40702810201600004831<br>K/C 30101810200000000593<br>6HK 044525593

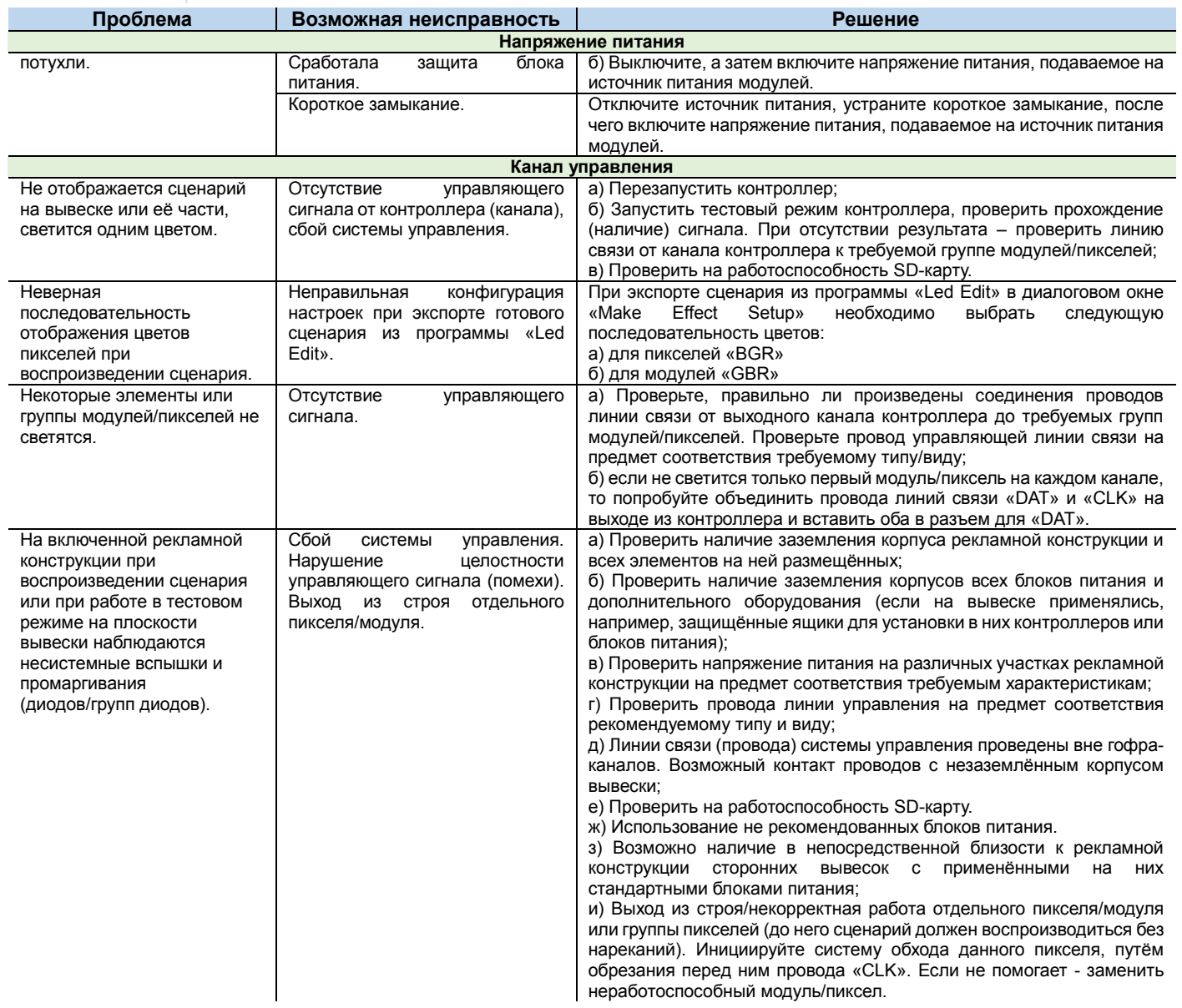

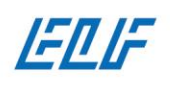

000 «CTM» OCO -011 ИНН 7719844990 P/C 40702810201600004831 K/C 30101810200000000593 **БИК 044525593** 

# Гарантия на изделие

<span id="page-26-0"></span>1. Гарантийный срок на изделие исчисляется со дня продажи и составляет:

ELF-Pixel8mmRGBLED(P8206) **12 месяцев**; ELF-Smart-1 12V RGB-Matte **24 месяца**; **ELF-Smart-3 XH RGB-Matte 24 месяца.**

Дата продажи устанавливается на основании документов, сопровождающих факт купли-продажи.

- 2. Гарантия распространяется только в отношении покупателя, на неисправности, выявленные в течение гарантийного срока и обусловленные производственными и конструктивными факторами.
- 3. В случае возникновения гарантийного случая производитель по своему выбору восстановит, заменит или вернёт денежную стоимость изделия.
- 4. Гарантийные обязательства не распространяются:
	- $\triangleright$  На механические повреждения и повреждения, вызванные воздействием агрессивных сред и высоких температур.
	- На изделия с неисправностями, возникшими вследствие не правильного подключения и эксплуатации. А так же в случаях использования изделии не по назначению.
	- $\triangleright$  На нарушения, заключающиеся в отклонении фотометрических характеристик на величину менее 30% от заявленной.
	- $\triangleright$  В случаях нарушения параметров электропитания, в том числе вызванные неправильным расчетом мощности блока питания или использования неисправного блока питания.

В случаях использования блоков питания с выходными параметрами напряжения, не соответствующими требованиям изделия, более или менее от заявленного диапазона -5/12 ±0.5В.

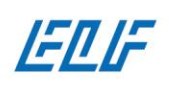

000 «CTM»<br>007PH 1137746418776<br>0HH 7719844990<br>P/C 40702810201600004831<br>K/C 30101810200000000593<br>6HK 044525593

8-800-700-3457 www.elf-light.ru

# Приложение 1. Схема подключения пикселей

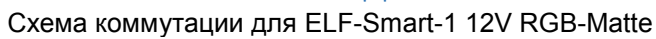

<span id="page-27-0"></span>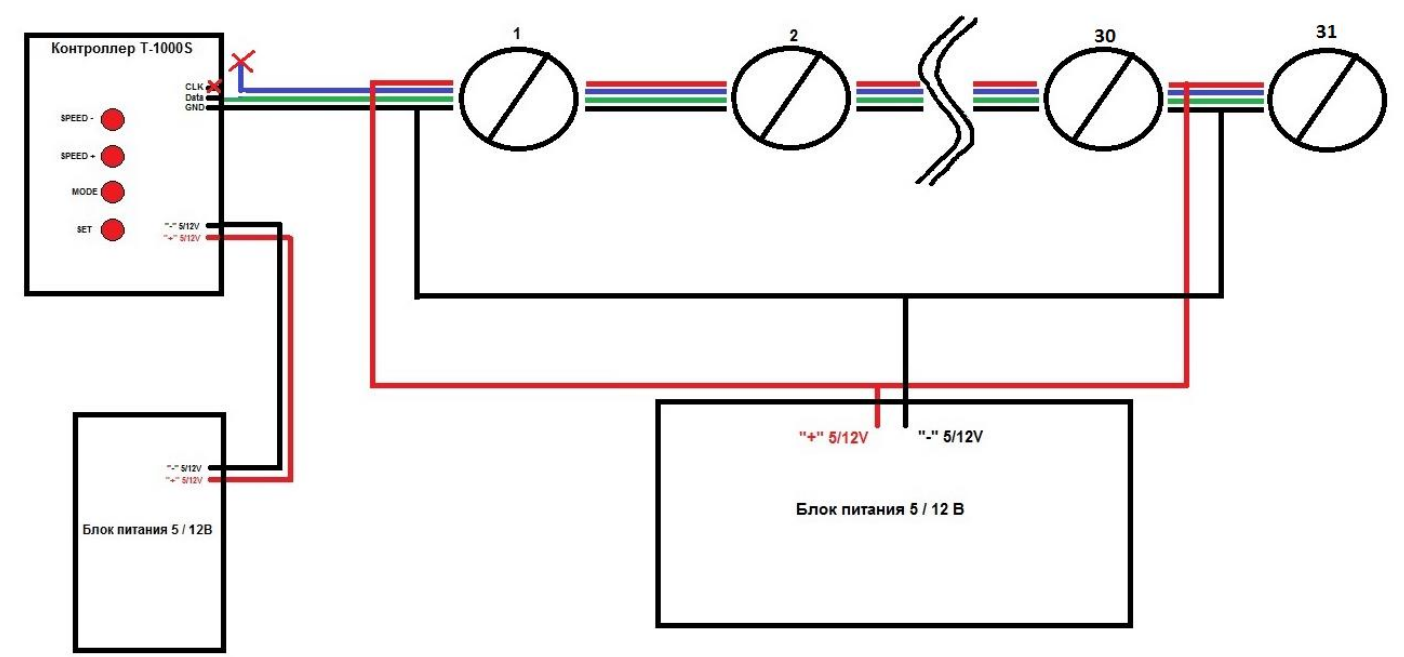

Схема коммутации для ELF-Pixel8mmRGBLED(P8206)

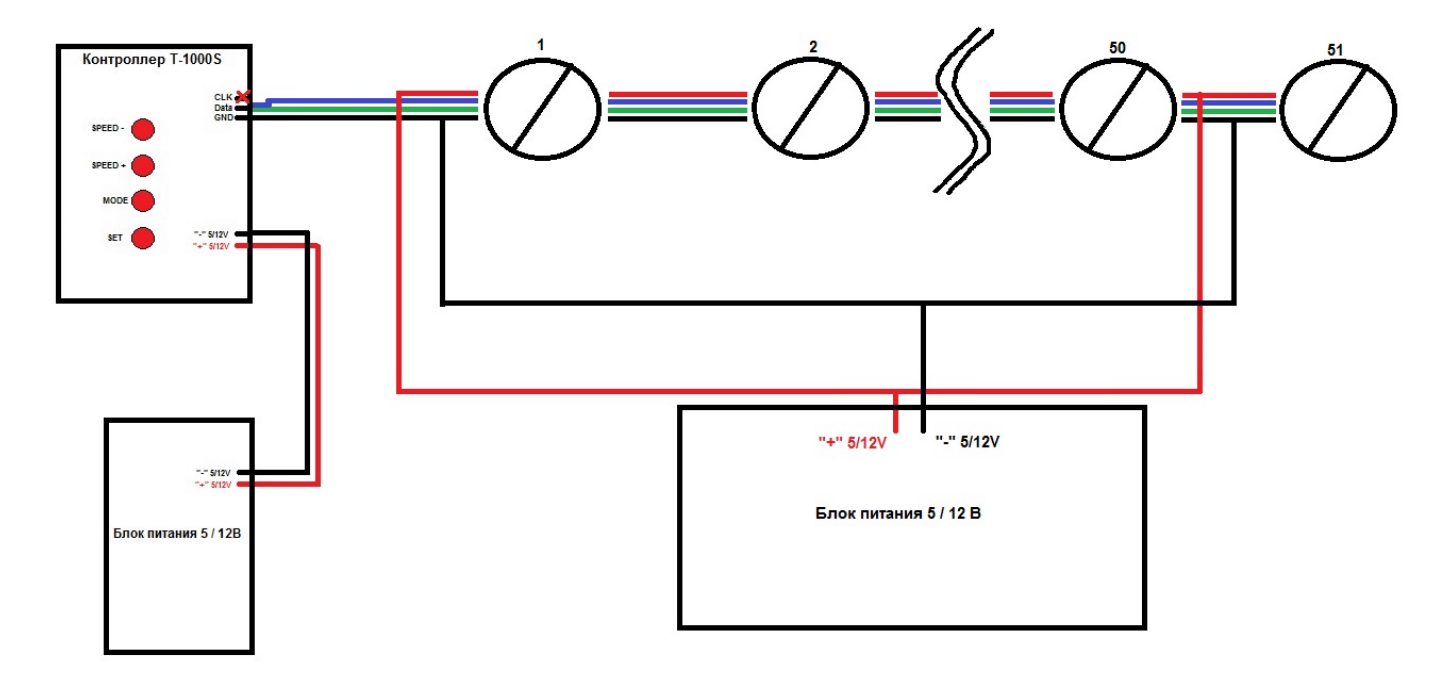

Эксклюзивный поставщик продукции ELF 107023, Москва, Барабанный пер. д.4, стр. 4

O